# Data Acquisition Tools 7.1 for Motorola CDMA/AMPS/ EVDO R20/S19/R7

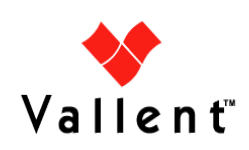

Copyright © International Business Machines Corporation 2008. All rights reserved.

This information was developed for products and services offered in the U.S.A. IBM may not offer the products, services, or features discussed in this document in other countries. Consult your local IBM representative for information on the products and services currently available in your area. Any reference to an IBM product, program, or service is not intended to state or imply that only that IBM product, program, or service may be used. Any functionally equivalent product, program, or service that does not infringe any IBM intellectual property right may be used instead. However, it is the user's responsibility to evaluate and verify the operation of any non-IBM product, program, or service.

IBM may have patents or pending patent applications covering subject matter described in this document. The furnishing of this document does not give you any license to these patents. You can send license inquiries, in writing, to:

IBM Director of Licensing IBM Corporation North Castle Drive Armonk, NY 10504-1785, U.S.A.

For license inquiries regarding double-byte (DBCS) information, contact the  $IBM<sup>(R)</sup>$ Intellectual Property Department in your country or send inquiries, in writing, to:

IBM World Trade Asia Corporation Licensing 2-31 Roppongi 3-chome, Minato-ku Tokyo 106, Japan

#### **The following paragraph does not apply to the United Kingdom or any other country where such provisions are inconsistent with local law:**

INTERNATIONAL BUSINESS MACHINES CORPORATION PROVIDES THIS PUBLICATION "AS IS" WITHOUT WARRANTY OF ANY KIND, EITHER EXPRESS OR IMPLIED, INCLUDING, BUT NOT LIMITED TO, THE IMPLIED WARRANTIES OF NON-INFRINGEMENT, MERCHANTABILITY OR FITNESS FOR A PARTICULAR PURPOSE.

Some states do not allow disclaimer of express or implied warranties in certain transactions, therefore, this statement might not apply to you.

This information could include technical inaccuracies or typographical errors. Changes are periodically made to the information herein; these changes will be incorporated in new editions of the publication. IBM may make improvements and/or changes in the product(s) and/or the program(s) described in this publication at any time without notice.

Any references in this information to non-IBM Web sites are provided for convenience only and do not in any manner serve as an endorsement of those Web sites. The materials at those Web sites are not part of the materials for this IBM product and use of those Web sites is at your own risk.

IBM may use or distribute any of the information you supply in any way it believes appropriate without incurring any obligation to you.

Licensees of this program who wish to have information about it for the purpose of enabling: (i) the exchange of information between independently created programs and other programs (including this one) and (ii) the mutual use of the information which has been exchanged, should contact:

IBM Corporation 2Z4A/101 11400 Burnet Road Austin, TX 78758 U.S.A.

Such information may be available, subject to appropriate terms and conditions, including in some cases, payment of a fee.

The licensed program described in this document and all licensed material available for it are provided by IBM under terms of the IBM Customer Agreement, IBM International Program License Agreement or any equivalent agreement between us.

Any performance data contained herein was determined in a controlled environment. Therefore, the results obtained in other operating environments may vary significantly. Some measurements may have been made on development-level systems and there is no guarantee that these measurements will be the same on generally available systems. Furthermore, some measurement may have been estimated through extrapolation. Actual results may vary. Users of this document should verify the applicable data for their specific environment.

Information concerning non-IBM products was obtained from the suppliers of those products, their published announcements or other publicly available sources. IBM has not tested those products and cannot confirm the accuracy of performance, compatibility or any other claims related to non-IBM products. Questions on the capabilities of non-IBM products should be addressed to the suppliers of those products.

This information contains examples of data and reports used in daily business operations. To illustrate them as completely as possible, the examples include the names of individuals, companies, brands, and products. All of these names are fictitious and any similarity to the names and addresses used by an actual business enterprise is entirely coincidental.

#### **Trademarks:**

The following terms are trademarks of the  $IBM^{(R)}$  Corporation in the United States or other countries or both:

AIX DB2 DB2 Universal Database eServer i5/OS IBM The IBM logo iSeries Lotus Passport Advantage pSeries Rational Redbooks Tivoli Virtualization Engine z/VM zSeries

Vallent, the Vallent logo, Vallent Control, Vallent Design, Vallent Pilot, Virtuo, Prospect, Metrica Performance Manager, ServiceAssure, NetworkAssure and BusinessAssure are either registered trademarks or trademarks of Vallent and/or its subsidiaries in the United States and/or other countries.

Intel<sup>(R)</sup>, Itanium, the Intel Inside<sup>(R)</sup> logos, and Pentium<sup>(R)</sup> are trademarks of Intel Corporation in the United States, other countries, or both.

Java<sup> $(TM)$ </sup> and all Java-based trademarks and logos are trademarks or registered trademarks of Sun Microsystems, Inc. in the U.S., and other countries.

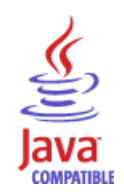

 $Linux<sup>(R)</sup>$  is a trademark of Linus Torvalds in the United States, other countries, or both.

Microsoft<sup> $(R)$ </sup> and Windows<sup> $(R)$ </sup> are registered trademarks of Microsoft Corporation in the U.S. and other countries.

UNI $X^{(R)}$  is a registered trademark of The Open Group in the United States and other countries.

Other company, product, and service names may be trademarks or service marks of others.

Updated: 2008-09-01

## **Table of Contents**

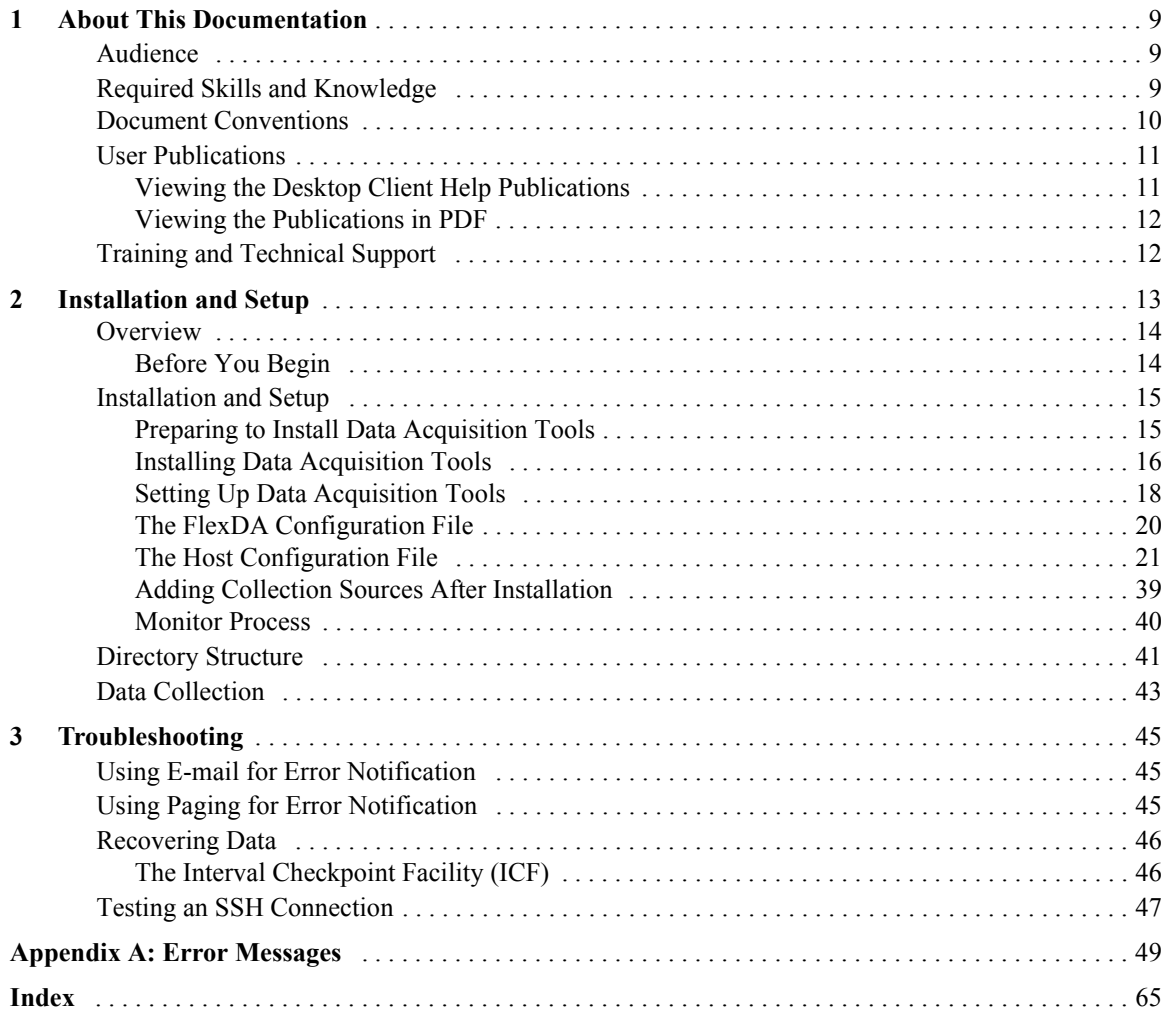

 $\mbox{Copyright}$   $\odot$  International Business Machines  $\mbox{ Corporation}$  2008. All rights reserved.

## <span id="page-8-0"></span>**1 About This Documentation**

The *Data Acquisition Tools Guide* provides instructions for configuring and supporting this feature of Prospect® software. This guide is customized to support Prospect Data Acquisition Tools 7.1 for Motorola CDMA/AMPS/EVDO R20/S19/R7 (Release Point 4 HF01).

This toolset acquires data for processing, helping you analyze the performance of the network and carry out other network or database management tasks. For the latest information pertaining to your network configuration, please see the Release Notes.

This guide was last updated September 1 2008.

Please see the current release notes on this product for a list of revision dates for all Prospect publications.

## <span id="page-8-1"></span>*Audience*

The intended audience for this guide are those with a working knowledge of UNIX, and include experienced system administrators, database administrators, installers, or supervisors who are responsible for setting up and configuring Data Acquisition tools. In general, the reader of this guide is referred to as "*you*." By contrast, "*we*" refers to the Prospect development and technical staff who support this product.

## <span id="page-8-2"></span>*Required Skills and Knowledge*

This guide assumes that you are familiar with the following:

- UNIX basics (such as file structures, text editing, and permissions).
- A UNIX-based text editor, such as *vi* or *emacs*.
- Shell and awk scripting.
- UNIX system administration.

This guide also assumes that you are familiar with your company's network and with procedures for configuring, monitoring, and solving problems on your network.

#### <span id="page-9-1"></span>**DATA ACQUISITION TOOLS GUIDE**

Data Acquisition Tools 7.1 for Motorola CDMA/AMPS/EVDO R20/S19/R7 About This Documentation

## <span id="page-9-0"></span>*Document Conventions*

This document uses the typographical conventions shown in the following table:

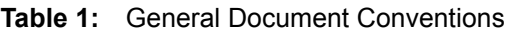

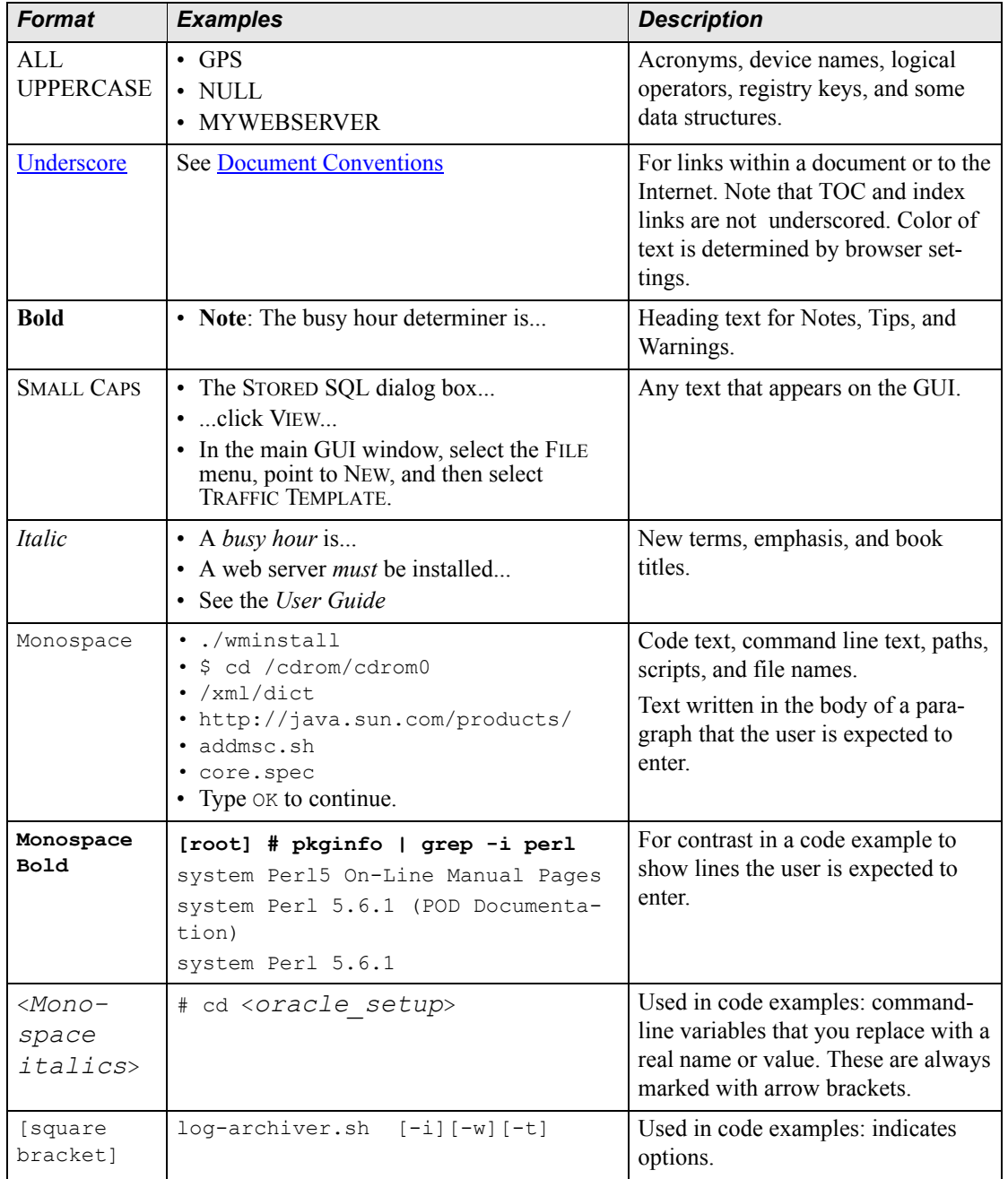

## <span id="page-10-0"></span>*User Publications*

Prospect software provides the following user publications in HTML or Adobe Portable Document Format (PDF) formats.

| <b>Document</b>                           | <b>Description</b>                                                                                                    |
|-------------------------------------------|----------------------------------------------------------------------------------------------------|
| <b>Administration Guide</b>               | Helps an administrator configure and support Pros-<br>pect core server software to analyze network perfor-<br>mance and perform other network or database<br>management tasks. |
| Administrator's Quick<br>Reference Card   | Presents the principal tasks of a Prospect core server<br>administrator in an easy-to-use format.                                                                              |
| <b>Expressions Technical</b><br>Reference | Provides detailed information about expressions<br>used in special calculations for reports.                                                                                   |
| <b>Installation Guide</b>                 | Instructions for installing and configuring the Pros-<br>pect software.                                                                                                    |
| Open Interface API Guide                  | Describes how the Open Interface tool enhances<br>your access to information about database peg<br>counts and scenarios.                                                       |
| Performance Data Reference                | Provides detailed information including entity hier-<br>archies, peg counts, primitive calculations, and fore-<br>cast expressions specific to your organization.              |
| <b>Release Notes</b>                      | Provides technology-specific and late-breaking<br>information about a given Prospect release and<br>important details about installation and operation.                        |
| <b>Server Preparation Guide</b>           | Provides instructions for installing and setting up<br>Solaris and Oracle software before you install Pros-<br>pect software.                                                  |
| Server Sizing Tool Guide                  | Helps an administrator use the sizing tool to calcu-<br>late the system space needed for the Prospect soft-<br>ware and database.                                              |
| User Guide                                | Provides conceptual information and procedures for<br>using Prospect software for performance and trend-<br>ing analysis.                                                      |

<span id="page-10-2"></span>**Table 2:** Prospect User Documentation

### <span id="page-10-1"></span>**Viewing the Desktop Client Help Publications**

<span id="page-10-3"></span>To view the desktop client Help publications, select a guide from the HELP menu of the Prospect graphical user interface or press F1 for context-sensitive Help. To update the Help files, click the HELP menu on the Prospect Explorer, and select UPDATE ALL HELP FILES.

When Help files are updated, they are downloaded automatically from the Prospect server to the Prospect client. A message box notifies you when this download occurs.

#### <span id="page-11-0"></span>**Viewing the Publications in PDF**

<span id="page-11-2"></span>All of the user publications are available in Adobe Portable Document Format (PDF). To open a PDF, you need the Adobe Acrobat Reader. You can download Adobe Acrobat Reader free of charge from the Adobe Web site. For more details about the Acrobat Reader, see the Adobe Web site [http://www.adobe.com/](http://www.adobe.com/products/acrobat/readermain.html) .

## <span id="page-11-1"></span>*Training and Technical Support*

<span id="page-11-3"></span>Both training and technical support are available for Prospect software. For technical support, contact us at prospect@us.ibm.com. For training, contact us at training@vallent.com.

For more information on product training courses, contact your delivery management team at:

- Americas: tivamedu $@$ us.ibm.com
- Asia Pacific: tivtrainingap@au1.ibm.com
- EMEA: tived@uk.ibm.com

# <span id="page-12-1"></span><span id="page-12-0"></span>**2 Installation and Setup**

Data Acquisition tools are programs that collect performance data from network elements, preprocess the data, and then send the data to the Prospect server. The following figure shows a block diagram of the data acquisition process.

**Note:** In this guide, the term *network element* represents the components of the switching network.

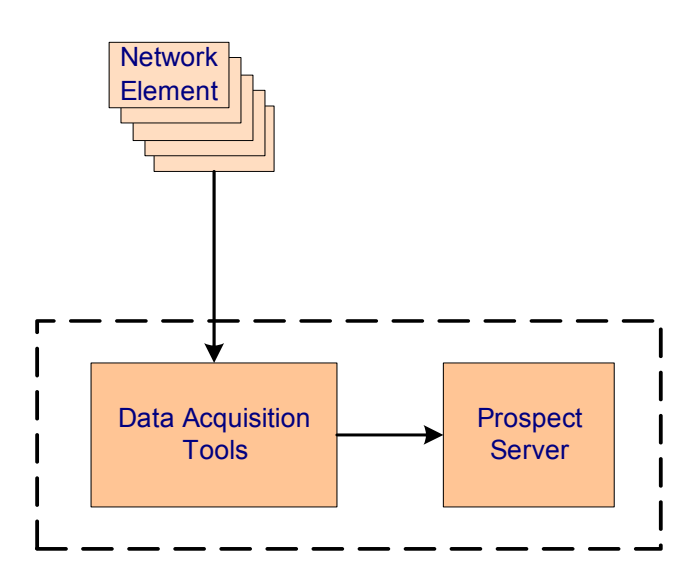

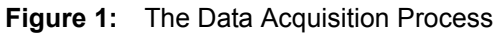

Refer to the *Administration Guide* for a description of the data loading process once the data is received by the Prospect server.

#### **Topics**

**[Overview](#page-13-0) [Installation and Setup](#page-14-0)** [Data Collection](#page-42-0) **[Monitor Process](#page-39-0)** 

Updated: 2008-09-01

## <span id="page-13-2"></span><span id="page-13-0"></span>*Overview*

The data acquisition process collects data files from the network elements at specific intervals, stores the files on the data acquisition server, and then sends the files to the Prospect server. This data can then be used by the Prospect server to create reports.

Data Acquisition tools enable you to do the following:

- Communicate with network elements
- Collect data from network elements
- Store acquired data on the data acquisition server and send the data to the Prospect server
- Record user-defined events and errors in a log file
- Monitor the condition of all required processes
- Collect data again from network elements after failure

Data Acquisition tools can remotely log on to network elements using provided IP address and security information, receive generated data through network commands or files stored on network elements, and send data to desired locations. You can configure both source and target data locations (directories and file names) and include a time stamp as part of a file name.

#### <span id="page-13-1"></span>**Before You Begin**

Before you can install the Data Acquisition tool, you need the following information:

- Local host name and IP address
- Destination host name and IP address for the Prospect server
- Destination (target) directory for the Prospect server
- Login user name and password for the destination Prospect server
- Number of days to keep the data files
- Data type (this release supports the pmC  $156$ , pmC  $157$ , pmC  $158$ , AEMS C-4xx tables, AEMS C351 table, AEMS C352 table, AEMS C6xx tables, EVDO PM, pmC\_524, pmC\_525, ConfigurationDataFile, pmC\_160, pmC\_161, pmC\_162, pmC\_170, pmC\_171, pmC\_172, pmC\_173, pmC\_86, pmC\_52, pmC\_80, pmC\_81, pmC\_85, pmC\_214 data types).
- Time adjustment, if the Prospect server is in a different time zone.
- For a Data Acquisition tool supporting SNMP, the IP address, port number (usually 161) for SNMP), community passcode, and SNMP version number (1, 2, or 3) for each network element that is polled.
- For a Data Acquisition tool collecting files from a specific location, the data collection point or network element hostnames and IP addresses and the corresponding login usernames and passwords. Make sure you set the command prompt for the usernames to one of the following patterns:

Copyright © International Business Machines Corporation 2008. All rights reserved.

\*\$<space> \*%<space> \*><space> where  $\star$  is zero or more of any characters and  $\langle$ space $\rangle$  is one space.

The OMC-R workstation produces performance management (PM) data and configuration data files (CDF) and stores it in a predefined directory. The Data Acquisition tools check this directory every half-hour for new PM data files and once a day for CDF files. The MSC switch creates traffic metering and measurement (TMM) data, which the Data Acquisition tools collect through a connection to the MSC switch. In addition, the Data Acquisition tools use the manmachine interface (MMI) to generate analog configuration data (CFG) and CPU usage data (CPU). The data files are reformatted as required and sent to the Prospect server, which loads the data into the Prospect database.

## <span id="page-14-3"></span><span id="page-14-0"></span>*Installation and Setup*

You can install the data acquisition scripts either on the computer running the Prospect server or on another computer. To install Data Acquisition tools, you must have a working knowledge of UNIX as well as **root** permission for the server on which the installation takes place.

### <span id="page-14-2"></span><span id="page-14-1"></span>**Preparing to Install Data Acquisition Tools**

Before installing Data Acquisition tools, you must do the following:

#### **To prepare to install Data Acquisition tools**

- **1.** Make sure **gzip** is installed in usr/bin/. To get a copy of **gzip**, go to <http://www.gnu.org/software/gzip/gzip.html>.
- **2.** Make sure Perl 5.00503 or higher is installed in /usr/bin/.

```
$ cd /usr/bin
$ perl -V | grep perl5
```
If Perl 5 is already installed, the following is displayed:

```
Summary of my perl5 (5.0 patchlevel 5 subversion 3) configuration:
     /usr/lib/perl5/5.00503/sun4-solaris-thread
     /usr/lib/perl5/5.00503
     /usr/lib/perl5/site_perl/5.005/sun4-solaris-thread
     /usr/lib/perl5/site_perl/5.005
```
**Important:** If you previously installed Perl in a directory other than  $/\text{usr/bin}$ , you must create a link from that directory to /usr/bin/.

If Perl is not installed, or not as recent as version 5.00503, you must install Perl from the Solaris 8 installation CD-ROM disk.

**3.** Make sure **env**, the **telnet** application, and **ping** modules are installed.

**4.** Create user accounts for each MSC and OMC-R for telnet and FTP access.

Make sure you set the command prompt to one of the following patterns:

```
 *$<space>
 *%<space>
 *><space>
```
Where \* is zero or more of any characters and *<space>* is one space.

- **5.** Make sure that the Motorola portable browser, **cdl\_browse\_client**, is available.
- **6.** Create directories for raw data file storage for OMCR PM, SAR, and EVDO data. The following table lists the default values of RAWDIRECTORY specified in the host configuration file for raw data file storage.

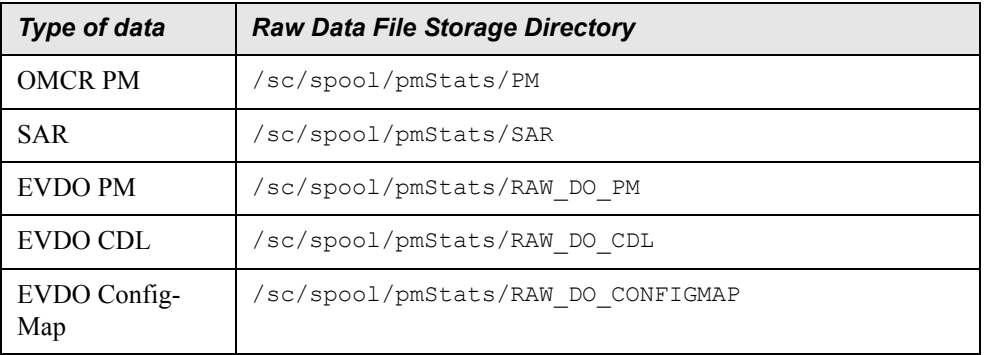

 If user flexda does not have the privilege to create these directories, then user root must create the directories and grant user flexda full access privilege.

#### <span id="page-15-2"></span><span id="page-15-0"></span>**Installing Data Acquisition Tools**

The following describes the steps required to install Data Acquisition tools. This includes setting up a user account and the server environment.Two procedures are listed: one to install the Data Acquisition tool for the first time, another to install the Data Acquisition tool on a multi-DAT environment.

<span id="page-15-1"></span>If you are installing Data Acquisition tools for the first time, follow the guidelines and procedures below. If you are upgrading your Data Acquisition tools from a previous release, please see the release notes for complete information on prerequisites and upgrade procedures.

#### **To install Data Acquisition tools for the first time on a server**

- **1.** Create a flexda user account on the computer where Data Acquisition tools are to be installed. The Korn shell must be the default shell.
- **2.** Log on as root, and then create the flexda account.
	- **a.** Add the flexda account to the dba group. For details on the dba group, refer to "Configuring UNIX User Accounts" in the *Server Preparation Guide*.

Installation and Setup

**b.** Log on as flexda.

**3.** On the *DA Tool Kit* CD, locate the setup-da file in the root directory.

**[flexda] \$ cd /cdrom/cdrom0**

Install the Data Acquisition tools as follows.

*Example*

**[flexda] \$ setup-da -install DA\_7.1\_Motorola\_RP4\_Base.tar.gz**

**4.** Change directory to user home directory:

[flexda] \$ cd ~

**5.** Copy the FlexDA.default.cfg file to FlexDA.*<hostname>*.cfg. Replace *<hostname>* with the name of your local host which can be derived from command uname  $-n$ :

```
[flexda] $ cp INSTALL/ALL/cfg/FlexDA.default.cfg \
           INSTALL/localhost/cfg/FlexDA.<hostname>.cfg
```
**6.** Copy the site opts file as follows:

**[flexda] \$ cp INSTALL/ALL/cfg/site\_opts\_mtcdma \ INSTALL/localhost/cfg/site\_opts**

**7.** Run the Data Acquisition tools installation script. This creates all directories and links all network element programs.

**[flexda] \$ INSTALL/ALL/scripts/install\_flexda.ksh**

**8.** Log off and then log on again as  $f$ lexda to reflect the changes.

#### **To install Data Acquisition Tools on a multi-DAT environment**

- **1.** Log on as flexda.
- **2.** On the *DA Tool Kit* CD, locate the setup-da file in the root directory.

**[flexda] \$ cd /cdrom/cdrom0**

Install the Data Acquisition tools as follows.

#### *Example*

[flexda] \$ setup-da -install DA\_7.1\_Motorola\_RP4\_Base.tar.gz

**3.** Change directory to user home directory:

[flexda] \$ cd ~

**4.** Copy the site opts file as follows:

[flexda] \$ chmod +w INSTALL/localhost/cfg/site\_opts [flexda] \$ cp INSTALL/ALL/cfg/site opts mtcdma \

```
 INSTALL/localhost/cfg/site_opts
```
**5.** Run the Data Acquisition tools installation script. This creates all directories and links all network element programs.

```
[flexda] $ INSTALL/ALL/scripts/install_flexda.ksh
```
#### **To install the Motorola portable browser (cdl\_browse\_client)**

- **1.** Log on as **flexda**.
- **2.** Check whether **cdl\_browse\_client** is already installed in /usr/local/bin or /usr/bin **\$ find / -name cdl\_browse\_client -print \$ cdl\_browse\_client -V**
- **3.** If **cdl** browse client is not installed, ask your system administrator for the program. Copy the program to \$HOME/flexgnu/bin.

**\$ cp -p cdl\_browse\_client \$HOME/flexpkg/gnu/bin**

#### <span id="page-17-1"></span><span id="page-17-0"></span>**Setting Up Data Acquisition Tools**

The following describes the steps required to set up Data Acquisition tools. This includes preparing the configuration file and defining the **cron** job.

<span id="page-17-2"></span>**Note**: The following steps apply to new installations, and to upgrades when the previous installation did not use a configuration file. If you are upgrading a previous installation that used a configuration file, and have already installed the patches as described in the Release Notes, you can skip the setup steps listed below.

#### **To set up Data Acquisition tools**

```
1. Prepare the configuration file, <hostname>.mtcdma.cfg, in the 
   $FLEXDAHOME/INSTALL/localhost/cfg directory.
```
**a.** Copy the sample configuration file and update the entries to correspond to your configuration. See **The Host Configuration File** on page 21. For example:

```
 [flexda] $ cd ~
 [flexda] $ cp INSTALL/ALL/doc/host.mtcdma.cfg.sample \
         INSTALL/localhost/cfg/<hostname>.mtcdma.cfg
```
where *<hostname>* is the name of your local host.

**b.** Make sure that the host configuration file is writable:

```
 [flexda] $ cd ~
[flexda] $ chmod +w \
     INSTALL/localhost/cfg/<hostname>.mtcdma.cfg
```
- **c.** Modify the host configuration file for each network element from which the data is collected. See [The Host Configuration File on page 21.](#page-20-0)
- **d.** Modify the DESTHOSTNAME, DESTHOSTIP, DESTHOSTUSER, and DESTHOSTPSWD entries in the host configuration file, as appropriate.
- **e.** Run the install script.

```
[flexda] \$ \text{cd} \sim
```

```
[flexda] $ INSTALL/ALL/scripts/setconfig.ksh \
       INSTALL/localhost/cfg/<hostname>.mtcdma.cfg
```
- <span id="page-18-0"></span>**f.** Verify that the data and log directories have been created as well as the Interval Checkpoint Facility (ICF) configuration files ( $cfg/*$ . icf), checkpoint file ( $log/*$ . chk), and the **cron** file. See [Monitor Process on page 40](#page-39-0) for the location of files and directories.
- **2.** The crontab files *<hostname>.*mtcdma.cron and *<hostname>.*cron are created in the \$FLEXDAHOME/cfg directory. To define job entries in the **cron** job, run the following:

```
[flexda] $ cd ~
[flexda] $ crontab cfg/<hostname>.cron
```
The *<hostname>.***cron** file contains cron job entries for all DA Tools installed in a multi-DAT environment.

To modify the behavior of Data Acquisition tools with regard to collecting data, change the crontab entry to start Data Acquisition tools at the appropriate time interval.

**Note**: Use *<hostname>.*cron to enable every installed DA collection and *<hostname>.*mtcdma.cron for specific DA Toolkit collection.

**3.** Start the monitor process:

```
[flexda] $ flexda start all
```
**4.** Create the file  $\frac{p}{q}$  EXEXDAHOME/cfg/OMCR mapping.cfg. For an example file, see OMCR\_mapping.cfg.sample.

The following shows the format of OMCR mapping.cfg:

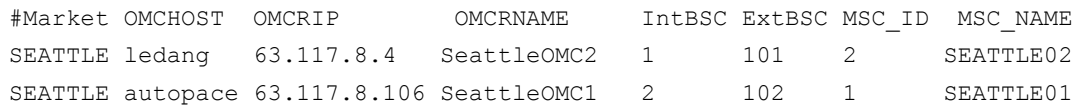

Be sure there is only one line for each BSC with tab delimiters. Make sure the combination of OMCRNAME, BSCID, and MSCNAME is unique.

**5.** Create the file \$FLEXDAHOME/cfg/DB loading control.list. For an example file, see DB\_loading\_control.list.sample.

The following shows the format of DB loading control.list:

```
# Filename : DB loading control.list
#
# This loading control file is a plain ASCII file with one file name per 
line. 
# Content in this control file should be treated in case-insensitive man-
ner. 
# Line begins with .##. should be treated as comment line.
# Example, lines in the file look like:
# pmCxxx
# aemsCxxx
#
```
Updated: 2008-09-01

#### **DATA ACQUISITION TOOLS GUIDE** Data Acquisition Tools 7.1 for Motorola CDMA/AMPS/EVDO R20/S19/R7 Installation and Setup

```
# Note: .xxx. is zero padding expected for two or one digit record number. 
# (ex. pmC 52 hr \rightarrow pmC52)
#
# aemsC2_1
# pmC502
# pmC501
# pmC85
# pmC81
# pmC156
```
**6.** Once you complete the setup procedure, the **cron** jobs are ready to start data collection.

Because CDF data collection takes place only once a day at midnight, you must manually start CDF data collection after the initial setup of Data Acquisition tools. To do this, perform the following steps:

**Important:** You must perform the following steps only once—after the initial setup of Data Acquisition tools. Ignore the following steps if you are upgrading an existing data acquisition server.

- **a.** Start CDF data collection by manually adding a time entry (of five minutes later, for example) for all CDF processes.
	- **\$ crontab -e**
- **b.** Wait 30 minutes, then do the following:
	- **\$ cd \$FLEXDAHOME/log**
	- **\$ ls \*CDF.chk**

For each CDF.chk file, there should be one new entry at line 4.

The letter s in field 3 of line 4 indicates that the CDF data collection succeeded. Confirm this by listing the data files as follows:

```
$ cd $FLEXDAHOME/data/<market>/<elementname>/CDF/dest
$ ls
```
- **c.** Once you have confirmed that the data collection was successful, use a text editor such as **vi** to remove line 4 in CDF.chk.
- **d.** Remove the manually edited time entry from the **cron** job.

#### <span id="page-19-1"></span><span id="page-19-0"></span>**The FlexDA Configuration File**

The FlexDA.*<hostname>*.cfg file contains the version number, site name, home directory name of the data acquisition system, and configuration file location.

The following is a sample FlexDA.*<hostname>*.cfg file:

**Note:** The following FlexDA.*<hostname>*.cfg file is an example only and may not match the sample file for your software.

Installation and Setup

```
#
# TITLE:FLEXDA.host.CFG - Site-Specific FlexDA Configuration
#
# ABSTRACT:This script is meant to be sourced into C-shell scripts to
# define all site-specific FlexDA configuration data.
#
# SITE: Default
#
# HOST: ALL
#
cwd=`pwd`;cd ~`/usr/ucb/whoami`;dahome=`pwd`;cd $cwd
typeset -x FLEXDAVER=7.1
typeset -x FLEXDASITE=`uname -n`
typeset -x FLEXDAHOME=$dahome
typeset -x FLEXDACFG=$FLEXDAHOME/cfg
```
## <span id="page-20-1"></span><span id="page-20-0"></span>**The Host Configuration File**

The host configuration file, *<hostname>*.mtcdma.cfg, is used to install the data acquisition jobs. This file is created by using the template file host.mtcdma.cfg.sample located in SFLEXDAHOME/INSTALL/ALL/doc. See [Sample Host Configuration File on page 22.](#page-21-0)

The file mtcdma.cfg.txt, also located in \$FLEXDAHOME/INSTALL/ALL/doc, provides descriptions of all the variables defined in *<hostname>*.mtcdma.cfg.

<span id="page-20-2"></span>The host configuration file significantly reduces the effort and time required to set up the data acquisition system. The file also improves the accuracy and reliability of the system. You input the required attributes of the network elements, and then run the setconfig.ksh script to generate the necessary components for the data acquisition system, including the directories and ICF files, checkpoint files, and **cron** scripts. For more information about the ICF and checkpoint files, see **Troubleshooting** on page 45.

The setconfig.ksh script creates a file (*<hostname>*.mtcdma.cron) in the \$FLEXDAHOME/cfg directory that contains the crontab information. Using setconfig.ksh to set up the **cron** job enables the data acquisition server to collect network element data automatically.

Refer to [Field Descriptions on page 31](#page-30-0) for a complete list of fields, variables, and descriptions.

#### <span id="page-21-1"></span>**DATA ACQUISITION TOOLS GUIDE**

Data Acquisition Tools 7.1 for Motorola CDMA/AMPS/EVDO R20/S19/R7

Installation and Setup

#### <span id="page-21-0"></span>*Sample Host Configuration File*

```
The following is an example of a host configuration file.
###########################################################################
#
# Licensed Materials - Property of IBM
# 5724-T10
#
# (C) Copyright IBM Corp. 2003,2008. All Rights Reserved.
#
# US Government Users Restricted Rights - Use, duplication or
# disclosure restricted by GSA ADP Schedule Contract with IBM Corp.
#
###########################################################################
# $Header: 
/net/klstor01/datavol/gateways/da/CVSROOT/modules/MOTOROLA/doc/host.mtcdma.cf
g.sample,v 1.2 2008/06/03 03:10:47 alamshi Exp $
#
# TITLE: THIS IS THE FLEXDA SERVER CONFIG FILE USED TO SET UP FLEXDA
        AND PROCESS CFG FILES
#
# THREE LEVELS OF CONFIGURATION:
#
# SYSTEM LEVEL: This is the top level configuration.
# The Following variables must be provided:
# sysopts
# lhost
# thost
#
# TYPE LEVEL: MSC, OMCR, SM
#
# DETAIL LEVEL: Detailed infomation for each option such as ane, motorola,
               nortel..., the ane detail, motorola detail, nortel detail...
# information must be provided.
#
# NOTE: User defined variables can be created in order to shorten
# the long lines
#
#
#############################################################################
##
method_dir=$FLEXDAHOME/INSTALL/ALL/scripts
optcfg_dir=$FLEXDAHOME/INSTALL/localhost/cfg
```
Installation and Setup 

```
hostname=`uname -n`
# SYSOPTNAME OPTMETHOD OPTCFGFILE
# --------- --------- ----------
set -A sysopts \
   mtcdma $method_dir/set_mtcdma.ksh $optcfg_dir/$hostname.mtcdma.cfg
# LOCALHOSTNAME NDAYS
# ------------- -----
set -A lhost \
    $hostname 34
# DESTHOSTNAME DESTHOSTIP DESTHOSTUSER DESTHOSTPSWD
# ------------ ---------- ------------ ------------
set -A thost \setminus ?????? ???.???.???.??? ??? ???
# NTTYPES
# -------
set -A mtcdma_type \
      \overline{\text{omcr}} \overline{\phantom{0}}sar \sqrt{ } evdoconfigmap \
       evdopm \
       evdopmemh \
       pmserver \
      \alphanpm10min \
      kcicfg \
       aemsc10min
#
# OMCR
#
# Block files directory
blockdir=/sc/spool/pmStats
# DB Loading Block File Configuration
dbloadctrl=$FLEXDAHOME/cfg/DB_loading_control.list
```
Updated: 2008-09-01

#### **DATA ACQUISITION TOOLS GUIDE**

Data Acquisition Tools 7.1 for Motorola CDMA/AMPS/EVDO R20/S19/R7

Installation and Setup

```
# OMCR CDF Source directory
remotecdfdir=/screl/active/loadable
# OMCR PM Source directory
remotepmdir=/sc/spool/PmTrans
# OMCR Mapping configuration
omcrcfg=$FLEXDAHOME/cfg/OMCR_mapping.cfg
# Prospect Loader target directory
tdir=/u01/apps/WatchMark/FlexPM/Motorola/x/vendor/Motorola/MSC/ftpIN/R15/in
t16dir=/u01/apps/WatchMark/FlexPM/Motorola/x/vendor/Motorola/MSC/ftpIN/R16/in
t161dir=/u01/apps/WatchMark/FlexPM/Motorola/x/vendor/Motorola/MSC/ftpIN/R161/
in
t17dir=/u01/apps/WatchMark/FlexPM/Motorola/MotoCDMA/vendor/Motorola/MSC/ftpIN
/MotoCDMA/R17/in
t18dir=/u01/apps/WatchMark/FlexPM/Motorola/MotoCDMA/vendor/Motorola/MSC/ftpIN
/MotoCDMA/R18/in
RawDir=/sc/spool/pmStats
```
# Temp remote directory omcr\_remotedir=/var/tmp/omcr

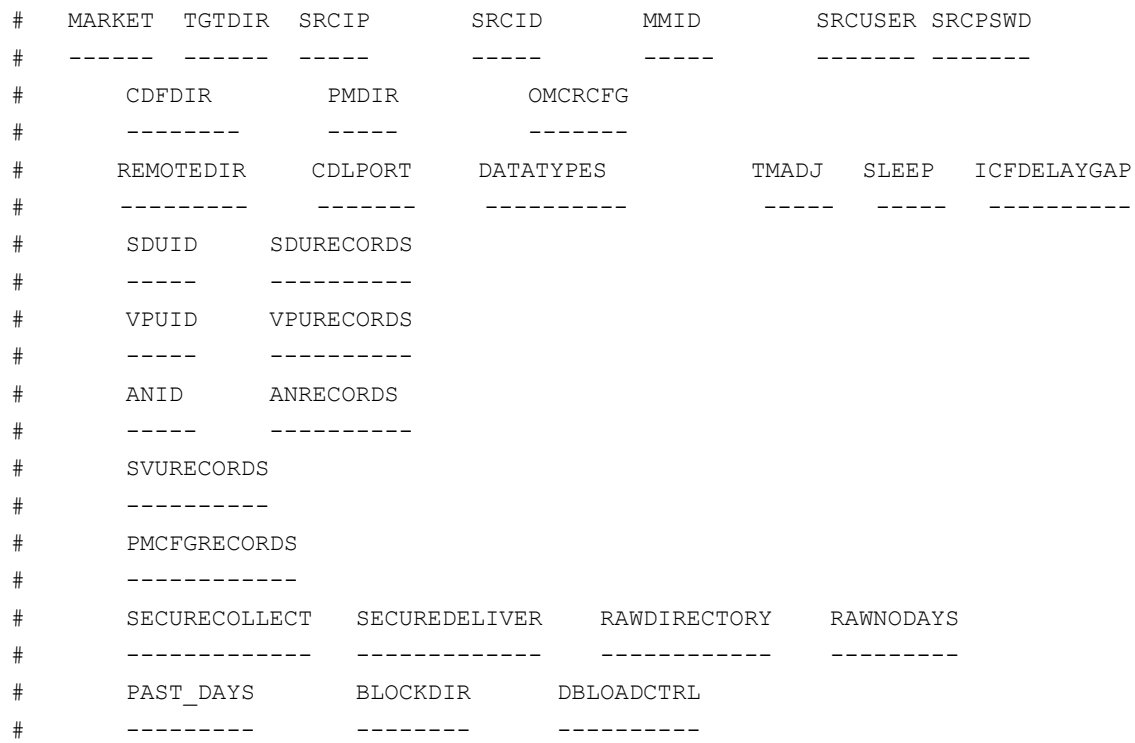

```
set -A mtcdma_omcr \
   ?? $t16dir ??? omcr1 101,105 ??? ??? \
       $remotecdfdir $remotepmdir $omcrcfg \
      $omcr_remotedir/omcr1 10707 PM, CDF, NECF 60 60
600,1800,3600 \
211,212 101,102,103,104,105,106,107,108,109,110,111,112,113,114,115,203,206 
\setminus112,113 140,141 \
21,22 150,151,153,154,155 \
160, 161, 162 52,80,81,85 \
 11 $RawDir/PM/omcr1 5\
   0 $blockdir/omcr1 $dbloadctrl \
   ?? $tdir ??? omcr2 2,3,4 ??? ??? \
       $remotecdfdir $remotepmdir $omcrcfg \
      $omcr_remotedir/omcr2 10707 PM,CDF,NECF 60 60
600,1800,3600 \
-1 -1-1 -1-1 -1 \qquad \qquad-1 \qquad \qquad \backslash-1 \quad \backslash11 - 1 \quad 00 $blockdir/omcr2 $dbloadctrl
#
# AN PM 10 MIN
#
omcrcfg=$FLEXDAHOME/cfg/OMCR_mapping.cfg
# Block files directory
blockdir=/sc/spool/pmStats
# DB Loading Block File Configuration
dbloadctrl=$FLEXDAHOME/cfg/DB_loading_control.list
# AN PM 10 minute data source and target directories
anpm10min_sdir=/sc/spool/PmTrans
anpm10min_tdir=$PROSPECT_HOME/../ftpIN/MotCDMA/R19/in
anpm10min_rawdir=/sc/spool/pmStats
# Temp local directory
```
Installation and Setup

```
anpm10min_srctmpdir=/sc/spool/PmTrans
# Temp remote directory
anpm10min_remotedir=/var/tmp/anpm10min
# MARKET TGTDIR SRCIP SRCID SRCUSER PASSWORD
# SRCDIR OMCRCFG
# SRCTMPDIR SERVERNAME SECURECOLLECT SECUREDELIVER
# RAWDIRECTORY RAWNDAYS
    ANID ANRECORDS
# PAST_DAYS REMOTEDIR BLOCKDIR DBLOADCTRL
# ---------------------------------------------------------------------------
set -A mtcdma anpm10min
 PL $anpm10min_tdir ??.???.??.??? omcr1 ????? ???
      $anpm10min sdir $omcrcfg
     \frac{1}{2} $anpm10min_srctmpdir omcr1 1 1 \
      $anpm10min_rawdir 5 \
       21,22 156,157,158 \
     0 $anpm10min remotedir/omcr1 $blockdir/omcr1 $dbloadctrl
#
# SAR
#
# SAR data source and target directories
sar_sdir=/sc/spool/xc_sar
sar_tdir=/u01/apps/WatchMark/FlexPM//ftpIN/sar
RawDir=/sc/spool/pmStats
# MARKET TGTDIR SRCIP SRCIDSRCUSER SRCPSWD
# SRCDIR ICFBEHIND
# RAWDIRECTORYRAWNODAYSSECURECOLLECTSECUREDELIVER
# PAST_DAYS
# ---------------------------------------------------------------------------
set -A mtcdma sar \
 PL $sar_tdir ??.???.?.?? OMCR01 username password \
       $sar_sdir 0 \
  $RawDir/SAR/omcr01511 \
    \bigcirc
```
Installation and Setup

```
Updated: 2008-09-01
#
# EVDO CONFIG MAP
#
# EVDO CONFIG data source and target directories
evdoconfig_sdir=/omcr/evdoconfig
evdoconfig_tdir=/u01/apps/WatchMark/FlexPM//ftpIN/evdoconfigmap
evdoconfig_spooldir=/sc/spool/pmStats/RAW_DO_CONFIGMAP
# MARKET TGTDIR SRCIP SRCID SRCUSER SRCPSWD
# SRCDIR SERVERNAME ICFBEHIND
         SECURECOLLECT SECUREDELIVER SPOOLDIR SPOOL
# INNERFILEDIR_F
# ---------------------------------------------------------------------------
set -A mtcdma evdoconfigmap \
 PL $evdoconfig_tdir ???.???.???.??? OMCR01 ??? ???? \
         $evdoconfig_sdir SVR01 0 \
          1 1 1 Sevdoconfig_spooldir on \
0
#
# EVDO PM
#
# EVDO PM data source and target directories
evdopm_sdir=/omcr/evdopm
evdopm_tdir=/u01/apps/WatchMark/FlexPM//ftpIN/evdopm
evdopm_spooldir=/sc/spool/pmStats/RAW_DO_PM
# MARKET TGTDIR SRCIP SRCIDSRCUSER SRCPSWD
# SRCDIR SERVERNAME FILEDELAY EXPORTCYCLE ICFBEHIND
# SECURECOLLECT SECUREDELIVER SPOOLDIR SPOOL
# FODELAYFOSERVER
# REDUNIP REDUNUSER REDUNPASWD REDUNDIR
# PAST_DAYS
# ---------------------------------------------------------------------------
set -A mtcdma evdopm \
 PL $evdopm_tdir ??.???.?.?? OMCR01 ??? ??? \
      $evdopm_sdir SVR01 510 0 \
   1 1$evdopm spooldir on \
    300 OMCR0Z \
      ??.???.?.?? redunusername redunpasswd $evdopm sdir \
```
Data Acquisition Tools 7.1 for Motorola CDMA/AMPS/EVDO R20/S19/R7

Installation and Setup

```
0
#
# EVDO PM EMH
#
# EVDO PM EMH data source and target directories
emh_sdir=/data/PM
emh_tdir=$PROSPECT_HOME/../ftpIN/MotEVDO/R6.1/in
emh_spooldir=/sc/spool/pmStats/RAW_DO_PM
# MARKET TGTDIR SRCIP SRCID SRCUSER SRCPSWD
# SRCDIR EMHNAME
# FILEDELAY EXPORTCYCLE ICFBEHIND SECURECOLLECT SECUREDELIVER
     SPOOLDIR SPOOL PAST DAYS
# ---------------------------------------------------------------------------
set -A mtcdma_evdopmemh \
 PL $emh_tdir ??.???.?.?? emh1 ??? ??? ???
     $emh_sdir SVR01 \qquad \qquad\begin{matrix} 0 & 10 & 0 & 1 & 1 \end{matrix} $emh_spooldir on 0
#
# PM SERVER
#
# Block files directory
blockdir=/sc/spool/pmStats
# DB Loading Block File Configuration
dbloadctrl=$FLEXDAHOME/cfg/DB_loading_control.list
pmserver_sdir=/sc/spool/pmStats
pmserver_tdir=/u01/apps/WatchMark/FlexPM/Motorola/x/vendor/Motorola/MSC/ftpIN
/pmserver
# Temp remote directory
pmserver_remotedir=/var/tmp/pmserver
# MARKET TGTDIR SRCIP SRCIDSRCUSER SRCPSWD
# PMDIR REMOTEDIR ICFBEHIND
# DATATYPESSECURECOLLECTSECUREDELIVER
# PAST_DAYS BLOCKDIR DBLOADCTRL
   # ---------------------------------------------------------------------------
```
**DATA ACQUISITION TOOLS GUIDE** Data Acquisition Tools 7.1 for Motorola CDMA/AMPS/EVDO R20/S19/R7

Installation and Setup

```
set -A mtcdma_pmserver \
 PL $pmserver_tdir ??.???.?.?? pms1 ??? ??? \
     $pmserver sdir $pmserver remotedir/pms1 0 \
     PMSERVER, AEMSC13, AEMSC2, AEMSC411 \
     0 $blockdir/pms1 $dbloadctrl
#
# KCICFG data source and target directories
#
kcicfg_sdir=/data/spool/cm
kcicfg_tdir=/u01/apps/WatchMark/FlexPM/Motorola/x/vendor/Motorola/MSC/ftpIN/p
mserver
kcicfg_spooldir=/sc/spool/kcicfg
#MARKET TGTDIR SRCIP SRCID SRCUSER SRCPSWD
# SRCDIR CFGNAME SPOOL SPOOLDIR
# SECURECOLLECT SECUREDELIVER COLLMINUTE COLLHOUR NDAYS
# PAST_DAYS
#----------------------------------------------------------------------------
--
set -A mtcdma kcicfg \setminusPL $kcicfg_tdir ??.???.?.??? OMCR01 ??? ??? \
        $kcicfg_sdir "KCIConfigurationDataFile" on
$kcicfg_spooldir \
1 1 0 4 3 \
 0
#
# PM SERVER AEMS C 10 MIN
#
# Block files directory
blockdir=/sc/spool/pmStats
# DB Loading Block File Configuration
dbloadctrl=$FLEXDAHOME/cfg/DB_loading_control.list
aemsc10min_sdir=/sc/spool/pmStats
aemsc10min_tdir=$PROSPECT_HOME/../ftpIN/MotEVDO/aemsC/in
# Temp remote directory
aemsc10min_rdir=/var/tmp/aemsc10min
# MARKET TGTDIR SRCIP SRCID SRCUSER SRCPSWD
```
Updated: 2008-09-01

#### **DATA ACQUISITION TOOLS GUIDE**

Data Acquisition Tools 7.1 for Motorola CDMA/AMPS/EVDO R20/S19/R7

Installation and Setup

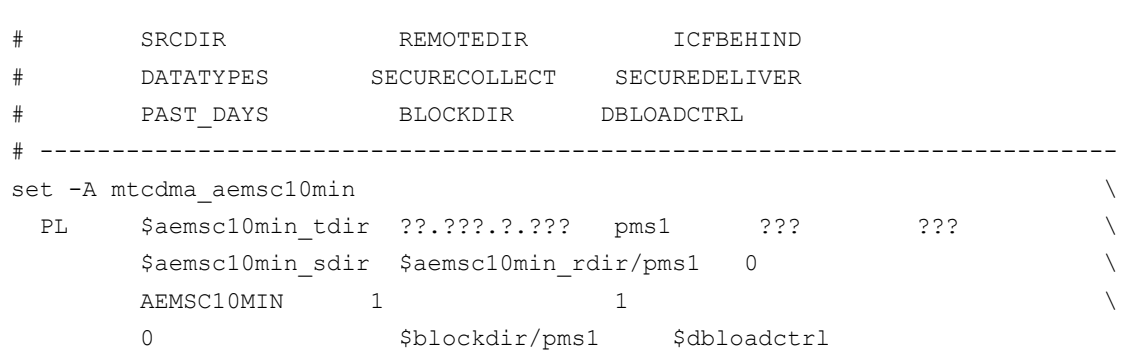

#### <span id="page-29-1"></span>*File Structure*

See  $m$ tcdma $\epsilon$  cfg.txt for the description of each field. The host configuration file has a topdown structure. You provide the information for each configuration level—no empty fields are allowed in the file. You also must use a backslash  $(\cdot)$  at the end of a line except for the last line of a section.

A *system-level configuration* contains system option, local host, and destination host sections.

- <span id="page-29-2"></span>• The system option section provides the vendor types of data acquisition system to be installed, the setup script to be used, and the location of the configuration file. The toplevel setup script (setconfig.ksh) uses the individual setup scripts, set mtcdma.ksh, to generate the data and log directories, and the ICF, checkpoint, monitoring, and **cron** files. For more information about these files, see [Troubleshooting on page 45](#page-44-3).
- The local host section provides the data acquisition server name and determines how many dates the collected files should be kept in the system (NDAYS).
- The destination host section provides the host name, the IP address, and the sign-on user ID and password.

The *option-level configuration* contains a single section that defines the data types for the data acquisition system to be installed.

The *detail-level configuration* section is needed for each data type collected by the system. The section contains data type definitions for the market, source user name, source password, source ID, source IP address, and target file directories.

#### *Turning on CDL*

<span id="page-29-0"></span>CDL by default is off. You can turn it on by editing the file  $host.mtcdma.cfq$  and adding CDL as in the following example:

```
set -A mtcdma omcr \
 ??? $t16dir ??.??.??.?? omcr1 101,105 ??????? ??????? \
   $remotecdfdir $remotepmdir $omcrcfg \
   /var/tmp 10707 PM,CDF,NECF,CDL 60 60 600,1800,3600 \ 
   211,212 101,102,103,104,105,106,107,108,109,110,111,112,113,114,115,203,206 \ 
   112,113 140,141 \
```
Installation and Setup

<span id="page-30-1"></span> 21,22 150,151,153,154,155 \ 1  $1$  \$RawDir/PM/omcr1 5 \

#### <span id="page-30-0"></span>*Field Descriptions*

The following table describes the fields of the host configuration file.

**Table 3:** Host Configuration File Fields

| <b>Variable</b> | <b>Field</b>         | <b>Description</b>                                                                                                    |
|-----------------|----------------------|----------------------------------------------------------------------------------------------------|
| sysopts         | <b>SYSOPTNAME</b>    | System option Name.                                                                                                    |
|                 | <b>OPTMETHOD</b>     | System option setup method (script name). Must<br>have full path. For example:<br>\$method dir/set mtcdma.ksh                    |
|                 | <b>OPTCFGFILE</b>    | ystem option setup configuration file name. Must<br>have full path. For example: \$method dir/ <host-<br>name&gt;.cfg</host-<br> |
| <b>lhost</b>    | <b>LOCALHOSTNAME</b> | Machine host name.                                                                                                    |
|                 | <b>NDAYS</b>         | Number of days the data and log files need to be<br>kept.                                                                        |
| thost           | <b>DESTHOSTNAME</b>  | Destination host name on the Prospect server.                                                                                    |
|                 | <b>DESTHOSTIP</b>    | Destination IP address on the Prospect server.                                                                                   |
|                 | <b>DESTHOSTUSER</b>  | Destination login user name on the Prospect server.                                                                              |
|                 | <b>DESTHOSTPSWD</b>  | Destination login password on the Prospect server.                                                                               |
| mtcdma type     | <b>NTTYPES</b>       | Motorola Type. For example: omcr, msc.                                                                                           |
| mtcdma omcr     | <b>MARKET</b>        | Market ID with which the data source is associated.                                                                              |
|                 | <b>TGTDIR</b>        | Target directory on the Prospect server to which the<br>data is to be transferred.                                               |
|                 | <b>SRCIP</b>         | Source IP address on the network element.                                                                                        |
|                 | <b>SRCID</b>         | Source ID on the network element.                                                                                                |
|                 | <b>MMID</b>          | CBSC IDs of the OMCR, separated by ,.                                                                                            |
|                 | <b>SRCUSER</b>       | Source login user on the network element.                                                                                        |
|                 | <b>SRCPSWD</b>       | Source login password on the network element.                                                                                    |
|                 | <b>CDFDIR</b>        | CDF data directory on OMCR.                                                                                                    |
|                 | <b>PMDIR</b>         | PM data directory on OMCR.                                                                                                    |
|                 | <b>OMCRCFG</b>       | OMCR mapping file.                                                                                                    |
|                 | <b>REMOTEDIR</b>     | Directory of remote host to place created tar file.                                                                              |
|                 | <b>CDLPORT</b>       | cdl browse client port number.                                                                                                   |
|                 | <b>DATATYPES</b>     | OMCR Data types that need to be collected, sepa-<br>rated by comma (,). Example: PM,CDF,NECF,CDL.                                |

Updated: 2008-09-01

Ξ

| <b>Variable</b> | <b>Field</b>         | <b>Description</b>                                                                                                    |
|-----------------|----------------------|----------------------------------------------------------------------------------------------------|
|                 | <b>TMADJ</b>         | Time adjustment. If the source and DA server are in<br>the same timezone, then set it to "0". Otherwise, DA<br>time is 8am, source time is 7am, set TMADJ to "60.<br>DA time is 8am, source time is 9am, set TMADJ to<br>$"$ -60".                                                                                                    |
|                 | <b>SLEEP</b>         | Sleep seconds between cdl_browse_client retries.<br>Default is 60.                                                                                                    |
|                 | <b>ICFDELAYGAP</b>   | Gaps in seconds between cdl browse client retries<br>separated by comma (,). Example: 600,1800,3600.<br>The above string specifies wait for 600 seconds<br>before first retry; wait for 1800 seconds before sec-<br>ond retry; wait for 3600 seconds before third retry.<br>The gaps between all the remaining retries will use<br>3600 seconds (the last one given). No gap if there is<br>no numbers between ,like 600,,1800. |
|                 | <b>SDUID</b>         | SDU IDs of the OMCR, separated by, Default is -1<br>(no SDU).                                                                                                    |
|                 | <b>SDURECORDS</b>    | All the SDU record numbers, separated by, Default<br>is<br>101, 102, 103, 104, 105, 106, 107, 108, 109, 110, 111, 112,<br>113, 114, 115.                                                                                                    |
|                 | <b>VPUID</b>         | VPU IDs of the OMCR, separated by, Default is -1<br>(no VPU).                                                                                                    |
|                 | <b>VPURECORDS</b>    | All the VPU record numbers, separated by, Default<br>is 140,141.                                                                                                    |
|                 | <b>ANID</b>          | AN IDs of the OMCR, separated by, Default is -1<br>$(no AN)$ .                                                                                                    |
|                 | <b>ANRECORDS</b>     | All the AN record numbers, separated by, Default is<br>150,151.                                                                                                    |
|                 | <b>SVURECORDS</b>    | All the SVU record numbers, separated by, Default<br>is 160,161,162.                                                                                                    |
|                 | PMCFGRECORDS         | PMCFG Record Numbers.                                                                                                    |
|                 | SECURECOLLECT        | Whether to use secure SFTP/SCP/SSH for data col-<br>lection from OMCR. FTP is 0, SCP is 1 (default),<br>SFTP is 2.                                                                                                    |
|                 | <b>SECUREDELIVER</b> | Whether to use secure SFTP/SCP for delivering data<br>to Prospect. FTP is 0, SCP is 1 (default), SFTP is 2.                                                                                                    |

**Table 3:** Host Configuration File Fields

| <b>Variable</b>                | <b>Field</b>                      | <b>Description</b>                                                                                                    |
|--------------------------------|-----------------------------------|----------------------------------------------------------------------------------------------------|
|                                | <b>RAWDIRECTORY</b>               | Local directory to store a copy of the raw data files<br>from OMCR. The base directory<br>(/sc/spool/pmStats/PM, for example) should be<br>created already with read and write permissions for<br>flexda account. Use -1 if no copy of raw data files<br>are needed.    |
|                                | <b>RAWNODAYS</b>                  | Number of days to keep the raw data files in RAW-<br>DIRECTORY.                                                                                                    |
|                                | PAST_DAYS                         | Number of days to start collecting data file. Allows<br>user to collect data starting from a time before the<br>time setup is done. For example, the setup was done<br>at 3 pm on 2/07 and PAST_DAYS is set to 2. So the<br>data collection will start from 2 days ago. |
|                                | <b>BLOCKDIR</b>                   | DB loading control block directory.                                                                                                    |
|                                | <b>DBLOADCTRL</b>                 | DB loading control block list file name.                                                                                                    |
| mtcdma sar                     | <b>MARKET</b>                     | Market ID with which the data source is associated.                                                                                                    |
|                                | <b>TGTDIR</b>                     | Target directory on the Prospect server to which the<br>data is to be transferred.                                                                                                    |
|                                | <b>SRCIP</b>                      | Source IP address on the network element.                                                                                                    |
| <b>SRCID</b><br><b>SRCUSER</b> | Source ID on the network element. |                                                                                                    |
|                                |                                   | Source login user on the network element.                                                                                                    |
|                                | <b>SRCPSWD</b>                    | Source login password on the network element.                                                                                                    |
|                                | <b>SRCDIR</b>                     | Source data directory on OMCR.                                                                                                    |
|                                | <b>ICFBEHIND</b>                  | Minutes the remote host is behind the current time.                                                                                                    |
|                                | <b>SECURECOLLECT</b>              | Whether to use secure SFTP/SCP/SSH for data col-<br>lection. FTP is 0, SCP is 1 (default), SFTP is 2.                                                                                                    |
|                                | <b>SECUREDELIVER</b>              | Whether to use secure SFTP/SCP for delivering data<br>to. FTP is 0, SCP is 1 (default), SFTP is 2.                                                                                                    |
|                                | <b>RAWDIRECTORY</b>               | Local directory to store a copy of the raw data files.<br>The base directory (/sc/spool/pmStats/SAR, for<br>example) should be created already with read and<br>write permissions for flexda account. Use -1 if no<br>copy of raw data files are needed.                |
|                                | <b>RAWNODAYS</b>                  | Number of days to keep the raw data files in RAW-<br>DIRECTORY.                                                                                                    |
|                                | PAST DAYS                         | Number of days to start collecting data file. Allows<br>user to collect data starting from a time before the<br>time setup is done. For example, the setup was done<br>at 3 pm on 2/07 and PAST DAYS is set to 2. So the<br>data collection will start from 2 days ago. |

**Table 3:** Host Configuration File Fields

Updated: 2008-09-01

Ξ

| <b>Variable</b> | <b>Field</b>         | <b>Description</b>                                                                                                    |
|-----------------|----------------------|----------------------------------------------------------------------------------------------------|
|                 | <b>LOCALDIR</b>      | Local directory for the collected data.                                                                                                    |
|                 | <b>NDAYS</b>         | Number of days to keep files in FlexDA server.                                                                                                    |
| mtcdma evdopm   | <b>MARKET</b>        | Market ID with which the data source is associated.                                                                                                    |
|                 | <b>TGTDIR</b>        | Target directory on the Prospect server to which the<br>data is to be transferred.                                                                                                    |
|                 | <b>SRCIP</b>         | Source IP address of the OMC-DO.                                                                                                    |
|                 | <b>SRCID</b>         | OMC-DO ID.                                                                                                    |
|                 | <b>SRCUSER</b>       | Source login user on the OMC-DO.                                                                                                    |
|                 | <b>SRCPSWD</b>       | Source login password on the OMC-DO.                                                                                                    |
|                 | <b>SRCDIR</b>        | Source data directory of EVDOPM files on the<br>OMC-DO.                                                                                                    |
|                 | <b>SERVERNAME</b>    | Server name from the EVDOPM file name<br>STS <servername> yyyymmddhhmm.tgz.</servername>                                                                                                    |
|                 | <b>FILEDELAY</b>     | Delay in minutes from the ending time of export<br>cycle. This will come from the EVDOPM file name.<br>For example: STS_ <server-<br>NAME&gt; 200502010815.tgz contains data for<br/>period 08:00 and 08:05, the ending time would be<br/>08:10. So, the FILEDELAY will be 5.</server-<br> |
|                 | <b>EXPORTCYCLE</b>   | Data export cycle in minutes on the OMC-DO. Only<br>$10, 20$ or $30$ are supported.                                                                                                    |
|                 | <b>ICFBEHIND</b>     | Minutes the remote host is behind the current time.                                                                                                    |
|                 | <b>SECURECOLLECT</b> | Whether to use secure SFTP/SCP/SSH for data col-<br>lection. FTP is 0, SCP is 1 (default), SFTP is 2.                                                                                                    |
|                 | <b>SECUREDELIVER</b> | Whether to use secure SFTP/SCP for delivering data<br>to Prospect. FTP is 0, SCP is 1 (default), SFTP is 2.                                                                                                    |
|                 | <b>SPOOLDIR</b>      | The directory where the raw data will be moved to.<br>Default is /sc/spool/pmStats/RAW_DO_PM.                                                                                                    |
|                 | SPOOL.               | To turn on/off spooling functionality, default is on.                                                                                                    |
|                 | <b>FODELAY</b>       | DELAY in seconds for file generation after failover.<br>Default is 300s.                                                                                                    |
|                 | <b>FOSERVER</b>      | The servername after Fail over happens.                                                                                                    |
|                 | <b>REDUNIP</b>       | The redundant server IP address.                                                                                                    |
|                 | <b>REDUNUSER</b>     | The redundant server username.                                                                                                    |
|                 | <b>REDUNDIR</b>      | The redundant server source directory.                                                                                                    |

**Table 3:** Host Configuration File Fields

| Variable             | <b>Field</b>         | <b>Description</b>                                                                                                    |
|----------------------|----------------------|----------------------------------------------------------------------------------------------------|
|                      | PAST DAYS            | Number of days to start collecting data file. Allows<br>user to collect data starting from a time before the<br>time setup is done. For example, the setup was done<br>at 3 pm on 2/07 and PAST DAYS is set to 2. So the<br>data collection will start from 2 days ago.                                          |
| mtcdma evdopm<br>emh | <b>MARKET</b>        | Market ID with which the data source is associated.                                                                                                    |
|                      | <b>TGTDIR</b>        | Target directory on the Prospect server to which the<br>data is to be transferred.                                                                                                    |
|                      | <b>SRCIP</b>         | Source IP address of the OMC-DO.                                                                                                    |
|                      | <b>SRCID</b>         | OMC-DO ID.                                                                                                    |
|                      | <b>SRCUSER</b>       | Source login user on the OMC-DO.                                                                                                    |
|                      | <b>SRCPSWD</b>       | Source login password on the OMC-DO.                                                                                                    |
|                      | <b>SRCDIR</b>        | Source data directory of EVDOPM files on the<br>OMC-DO.                                                                                                    |
|                      | <b>EMHNAME</b>       | Server name from the EVDOPM file name<br>STS EMH <emh-<br>NAME&gt;_yyyymmddhhmm_<dst>.tgz.</dst></emh-<br>                                                                                                    |
|                      | <b>FILEDELAY</b>     | Delay in minutes from the ending time of export<br>cycle. This will come from the EVDOPM file name.<br>For example:<br>STS <servername> 200502010815.tgz con-<br/>tains data for period <math>08:00</math> and <math>08:05</math>, the ending<br/>time would be 08:10. So, the FILEDELAY will be 5.</servername> |
|                      | <b>EXPORTCYCLE</b>   | Data export cycle in minutes on the OMC-DO. Only<br>$10, 20$ or $30$ are supported.                                                                                                    |
|                      | <b>ICFBEHIND</b>     | Minutes the remote host is behind the current time.                                                                                                    |
|                      | <b>SECURECOLLECT</b> | Whether to use secure SFTP/SCP/SSH for data col-<br>lection. FTP is 0, SCP is 1 (default), SFTP is 2.                                                                                                    |
|                      | <b>SECUREDELIVER</b> | Whether to use secure SFTP/SCP for delivering data<br>to Prospect FTP is 0, SCP is 1 (default), SFTP is 2.                                                                                                    |
|                      | <b>SPOOLDIR</b>      | The directory where the raw data will be moved to.<br>Default is /sc/spool/pmStats/RAW_DO_PM.                                                                                                    |
|                      | <b>SPOOL</b>         | To turn on/off spooling functionality, default is on.                                                                                                    |
|                      | <b>NDAYS</b>         | Number of days to keep files in FlexDA server.                                                                                                    |
|                      | PAST DAYS            | Number of days to start collecting data file. Allows<br>user to collect data starting from a time before the<br>time setup is done. For example, the setup was done<br>at 3 pm on 2/07 and PAST_DAYS is set to 2. So the<br>data collection will start from 2 days ago.                                          |

**Table 3:** Host Configuration File Fields

Updated: 2008-09-01

Ξ

| <b>Variable</b>      | <b>Field</b>         | <b>Description</b>                                                                                                    |  |  |
|----------------------|----------------------|----------------------------------------------------------------------------------------------------|--|--|
| mtcdma pmserv<br>er  | <b>MARKET</b>        | Market ID with which the data source is associated.                                                                                                    |  |  |
|                      | <b>TGTDIR</b>        | Target directory on the Prospect server to which the<br>data is to be transferred.                                                                                                    |  |  |
|                      | <b>SRCIP</b>         | Source IP address of the PM Server.                                                                                                    |  |  |
|                      | <b>SRCID</b>         | PM Server name.                                                                                                    |  |  |
|                      | <b>SRCUSER</b>       | Source login user on the PM Server.                                                                                                    |  |  |
|                      | <b>SRCPSWD</b>       | Source login password on the PM Server.                                                                                                    |  |  |
|                      | <b>PMDIR</b>         | Source data directory of PM Server files on the PM<br>Server.                                                                                                    |  |  |
|                      | <b>REMOTEDIR</b>     | Temporary directory on PM Server to place created<br>tar file.                                                                                                    |  |  |
|                      | <b>ICFBEHIND</b>     | Minutes the remote host is behind the current time.                                                                                                    |  |  |
|                      | <b>DATATYPES</b>     | PM Server Data types that need to be collected, sep-<br>arated by comma (,). Example:<br>PM, AEMSC13, AEMSC2, AEMSC4.                                                                                                    |  |  |
|                      | <b>SECURECOLLECT</b> | Whether to use secure SFTP/SCP/SSH for data col-<br>lection. FTP is 0, SCP is 1 (default), SFTP is 2.                                                                                                    |  |  |
|                      | <b>SECUREDELIVER</b> | Whether to use secure SFTP/SCP for delivering data<br>to Prospect. FTP is 0, SCP is 1 (default), SFTP is 2.                                                                                                    |  |  |
|                      | PAST DAYS            | Number of days to start collecting data file. Allows<br>user to collect data starting from a time before the<br>time setup is done. For example, the setup was done<br>at 3 pm on 2/07 and PAST DAYS is set to 2. So the<br>data collection will start from 2 days ago. |  |  |
|                      | <b>BLOCKDIR</b>      | DB loading control block directory.                                                                                                    |  |  |
|                      | DBLOADCTRL           | DB loading control block list file name.                                                                                                    |  |  |
| mtcdma anpm10<br>min | <b>MARKET</b>        | Market ID with which the data source is associated.                                                                                                    |  |  |
|                      | <b>TGTDIR</b>        | Target directory on the Prospect server to which the<br>data is to be transferred.                                                                                                    |  |  |
|                      | <b>SRCIP</b>         | Source IP address on the network element.                                                                                                    |  |  |
|                      | <b>SRCID</b>         | Source ID on the network element.                                                                                                    |  |  |
|                      | <b>SRCUSER</b>       | Source login user on the network element.                                                                                                    |  |  |
|                      | <b>SRCPSWD</b>       | Source login password on the network element.                                                                                                    |  |  |
|                      | <b>PMDIR</b>         | PM data directory on OMCR.                                                                                                    |  |  |
|                      | <b>OMCRCFG</b>       | OMCR mapping file.                                                                                                    |  |  |
|                      | <b>SRCDIR</b>        | Local directory for the collected data.                                                                                                    |  |  |

**Table 3:** Host Configuration File Fields

| Variable                 | <b>Field</b>         | <b>Description</b>                                                                                                    |
|--------------------------|----------------------|----------------------------------------------------------------------------------------------------|
|                          | <b>SERVERNAME</b>    | OMC Server host name.                                                                                                    |
|                          | <b>SECURECOLLECT</b> | Whether to use secure SFTP/SCP/SSH for data col-<br>lection from OMCR. FTP is 0, SCP is 1 (default),<br>SFTP is 2.                                                                                                    |
|                          | <b>SECUREDELIVER</b> | Whether to use secure SFTP/SCP for delivering data<br>to Prospect. FTP is 0, SCP is 1 (default), SFTP is 2.                                                                                                    |
|                          | <b>RAWDIRECTORY</b>  | Local directory to store a copy of the raw data files<br>from OMCR. The base directory<br>(/sc/spool/pmStats/PM, for example) should be cre-<br>ated already with read and write permissions for<br>flexda account. Use -1 if no copy of raw data files<br>are needed.  |
|                          | <b>RAWNDAYS</b>      | Number of days to keep the raw data files in RAW-<br>DIRECTORY.                                                                                                    |
|                          | <b>ANID</b>          | AN IDs of the OMCR, separated by, default is -1<br>$(no AN)$ .                                                                                                    |
|                          | <b>ANRECORDS</b>     | All the AN record numbers, separated by, default is<br>150,151.                                                                                                    |
|                          | <b>NDAYS</b>         | Number of days to keep files in FlexDA server.                                                                                                    |
|                          | PAST DAYS            | Number of days to start collecting data file. Allows<br>user to collect data starting from a time before the<br>time setup is done. For example, the setup was done<br>at 3 pm on 2/07 and PAST_DAYS is set to 2. So the<br>data collection will start from 2 days ago. |
|                          | <b>BLOCKDIR</b>      | DB loading control block directory.                                                                                                    |
|                          | DBLOADCTRL           | DB loading control block list file name.                                                                                                    |
| mtcdma evdoco<br>nfigmap | <b>MARKET</b>        | Market ID with which the data source is associated.                                                                                                    |
|                          | <b>TGTDIR</b>        | Target directory on the Prospect server to which the<br>data is to be transferred.                                                                                                    |
|                          | <b>SRCIP</b>         | Source IP address of the OMC-DO.                                                                                                    |
|                          | <b>SRCID</b>         | OMC-DO ID                                                                                                    |
|                          | <b>SRCUSER</b>       | Source login user on the OMC-DO.                                                                                                    |
|                          | <b>SRCPSWD</b>       | Source login password on the OMC-DO                                                                                                    |
|                          | <b>SRCDIR</b>        | Source data directory of EVDOCONFIGMAP files<br>on the OMC-DO                                                                                                    |
|                          | <b>SERVERNAME</b>    | Server name of the EVDOCONFIGMAP file name<br>that will be delivered to Prospect<br><servername>.BSCDO<br/><nnnnn>.<yyyymmdd>.cfgmap[.gz]</yyyymmdd></nnnnn></servername>                                                                                               |

**Table 3:** Host Configuration File Fields

Updated: 2008-09-01

Ξ

| <b>Variable</b>                                                                         | <b>Field</b>                                        | <b>Description</b>                                                                                                    |
|-----------------------------------------------------------------------------------------|-----------------------------------------------------|----------------------------------------------------------------------------------------------------|
|                                                                                         | <b>ICFBEHIND</b>                                    | Minutes the remote host is behind the current time.                                                                                                    |
|                                                                                         | SECURECOLLECT                                       | Whether to use secure SFTP/SSH for data<br>collection. Default is 1 (yes).                                                                                                    |
|                                                                                         | <b>SECUREDELIVER</b>                                | Whether to use secure SFTP for delivering data to<br>Prospect. Default is 1 (yes).                                                                                                    |
|                                                                                         | <b>SPOOLDIR</b>                                     | The directory is which spool files is stored.                                                                                                    |
|                                                                                         | <b>SPOOL</b>                                        | To turn on/off spooling functionality. Default is on.                                                                                                    |
|                                                                                         | <b>INNERFILEDIR F</b>                               | Flag to collect config map from \$SRCDIR/ <date>/,<br/>where <date> is in format "yyyymmdd".<br/>Set '1' if DA needs to collect config map from<br/>\$SRCDIR/<date>/ directory.</date></date></date>                                                                    |
|                                                                                         |                                                     | Set '0' if DA needs to collect config map from                                                                                                    |
|                                                                                         |                                                     | \$SRCDIR/directory.                                                                                                    |
|                                                                                         |                                                     | Default value is '0'. (Parameter is configurable)                                                                                                    |
| mtcdma_aemsc1<br>0min                                                                   | <b>MARKET</b>                                       | Market ID with which the data source is associated.                                                                                                    |
|                                                                                         | <b>TGTDIR</b>                                       | Target directory on the Prospect server to which the<br>data is to be transferred.                                                                                                    |
|                                                                                         | <b>SRCIP</b>                                        | Source IP address on the network element.                                                                                                    |
| <b>SRCID</b><br><b>SRCUSER</b><br><b>SRCDIR</b><br><b>REMOTEDIR</b><br><b>ICFBEHIND</b> |                                                     | Source ID on the network element.                                                                                                    |
|                                                                                         |                                                     | Source login user on the network element.                                                                                                    |
|                                                                                         |                                                     | PM data directory on OMCR.                                                                                                    |
|                                                                                         |                                                     | OMCR mapping file.                                                                                                    |
|                                                                                         | Minutes the remote host is behind the current time. |                                                                                                    |
|                                                                                         | <b>DATATYPES</b>                                    | PM Server Data types that need to be collected<br>(AEMSC10MIN).                                                                                                    |
|                                                                                         | <b>SECURECOLLECT</b>                                | Whether to use secure SFTP/SCP/SSH for data col-<br>lection from OMCR. FTP is 0, SCP is 1 (default),<br>SFTP is 2.                                                                                                    |
|                                                                                         | <b>SECUREDELIVER</b>                                | Whether to use secure SFTP/SCP for delivering data<br>to Prospect. FTP is 0, SCP is 1 (default), SFTP is 2.                                                                                                    |
|                                                                                         | PAST DAYS                                           | Number of days to start collecting data file. Allows<br>user to collect data starting from a time before the<br>time setup is done. For example, the setup was done<br>at 3 pm on 2/07 and PAST_DAYS is set to 2. So the<br>data collection will start from 2 days ago. |
|                                                                                         | <b>BLOCKDIR</b>                                     | DB loading control block directory.                                                                                                    |
|                                                                                         | DBLOADCTRL                                          | DB loading control block list file name.                                                                                                    |

**Table 3:** Host Configuration File Fields

| Variable      | <b>Field</b>         | <b>Description</b>                                                                                                    |
|---------------|----------------------|----------------------------------------------------------------------------------------------------|
|               | <b>NDAYS</b>         | Number of days to keep files in FlexDA server.                                                                                                    |
| mtcdma kcicfg | <b>MARKET</b>        | Market ID with which the data source is associated.                                                                                                    |
|               | <b>TGTDIR</b>        | Target directory on the Prospect server to which the<br>data is to be transferred.                                                                                                    |
|               | <b>SRCIP</b>         | Source IP address on the network element.                                                                                                    |
|               | <b>SRCID</b>         | Source ID on the network element.                                                                                                    |
|               | <b>SRCUSER</b>       | Source login user on the network element.                                                                                                    |
|               | <b>SRCDIR</b>        | PM data directory on OMCR.                                                                                                    |
|               | <b>CFGNAME</b>       | Configuration Data filename. Default "KCIConfigu-<br>rationDataFile"                                                                                                    |
|               | <b>SPOOL</b>         | To turn on/off spooling functionality, default is on.                                                                                                    |
|               | <b>SPOOLDIR</b>      | The directory where the raw data will be moved to.                                                                                                    |
|               | <b>LOCALDIR</b>      | Destination directory for data.                                                                                                    |
|               | <b>SECURECOLLECT</b> | Whether to use secure SFTP/SCP/SSH for data col-<br>lection from OMCR. FTP is 0, SCP is 1 (default),<br>SFTP is 2.                                                                                                    |
|               | <b>SECUREDELIVER</b> | Whether to use secure SFTP/SCP for delivering data<br>to Prospect. FTP is 0, SCP is 1 (default), SFTP is 2.                                                                                                    |
|               | <b>COLLMINUTE</b>    | Time (in minutes) to collect the data from the remote<br>host.                                                                                                    |
|               | <b>COLLHOUR</b>      | Time (in hours) to collect the data from the remote<br>host.                                                                                                    |
|               | <b>NDAYS</b>         | Number of days to keep files in FlexDA server.                                                                                                    |
|               | PAST DAYS            | Number of days to start collecting data file. Allows<br>user to collect data starting from a time before the<br>time setup is done. For example, the setup was done<br>at 3 pm on 2/07 and PAST_DAYS is set to 2. So the<br>data collection will start from 2 days ago. |

**Table 3:** Host Configuration File Fields

### <span id="page-38-0"></span>**Adding Collection Sources After Installation**

This section provides an example of how to add a new collection source after installation.

The following table shows example values for a new Atlanta collection source:

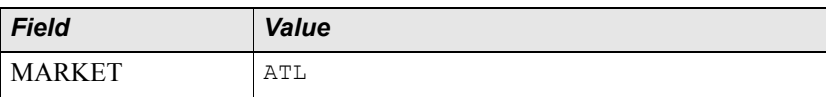

<span id="page-38-1"></span>Updated: 2008-09-01

#### **DATA ACQUISITION TOOLS GUIDE**

Data Acquisition Tools 7.1 for Motorola CDMA/AMPS/EVDO R20/S19/R7 Installation and Setup

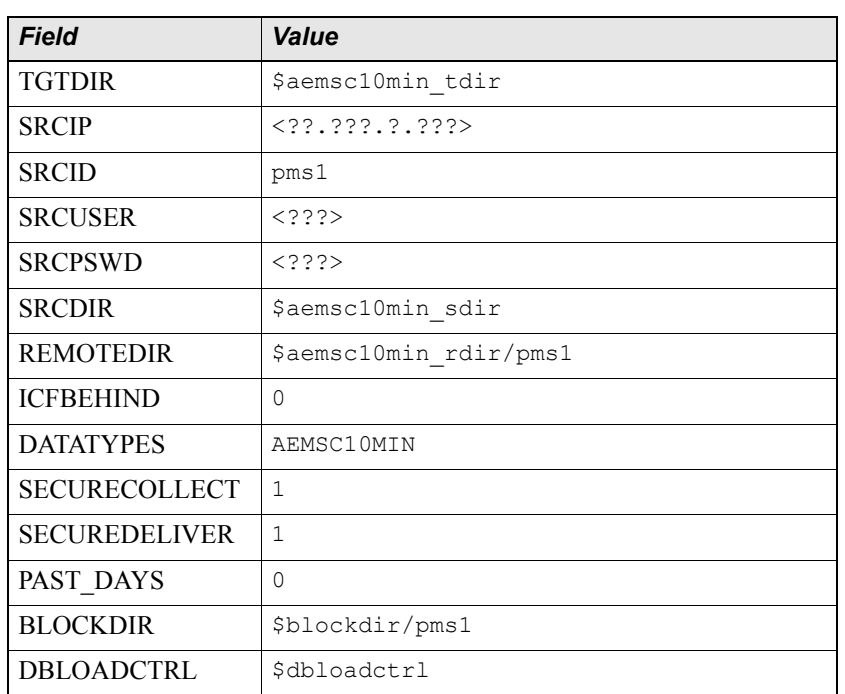

To add a new collection source, locate the detail variables in the host configuration file. Add the variables for the new source at the end. Make sure to add a continuation mark (\) at the end of the previous line if necessary. The following sample shows the section of the host configuration file with the Atlanta information added.

```
set -A mtcdma aemsc10min \setminus
```

```
PL $aemsc10min_tdir ??.???.?.??? pms1 ??? ??? ??? \
   $aemsc10min sdir $aemsc10min rdir/pms1 0 \
   AEMSC10MIN 1 1 \qquad 1
   0 $blockdir/pms1 $dbloadctrl
```
#### <span id="page-39-0"></span>**Monitor Process**

The purpose of the monitor process is to start/stop and monitor processes that must run continuously (for example, the collection of SNMP data requires an SNMP parser to run constantly).

The setup of Data Acquisition tools creates the monitor file (*<vendor><technology>*.mon) in the \$FLEXDAHOME/cfg directory.

To start the monitor process, run the following command after setup is complete:

```
$ flexda stop mtcdma.mon
$ flexda start mtcdma.mon
```
If you do not know if the monitor process is already running, do not start the process without stopping it first.

```
Copyright © International Business Machines Corporation 2008. All rights reserved.
```
In an environment with multiple Data Acquisition tools, you might find multiple monitor files in the \$FLEXDAHOME/cfg directory. To stop and start all monitor processes, run the following commands:

- **\$ flexda stop all**
- **\$ flexda start all**

## <span id="page-40-1"></span><span id="page-40-0"></span>*Directory Structure*

The following table describes the directory structure for Data Acquisition tools files.

| <b>Directory</b>                                                     | <b>Description</b>                                                                    |
|----------------------------------------------------------------------|---------------------------------------------------------------------------------------|
| \$FLEXDAHOME/data/ <market>/<mscname>/TMM/src/</mscname></market>    | Stores TMM data from an MSC switch                                                    |
| \$FLEXDAHOME/data/ <market>/<mscname>/TMM/fmt/</mscname></market>    | Stores parsed TMM data                                                                |
| \$FLEXDAHOME/data/ <market>/<mscname>/TMM/dest/</mscname></market>   | Stores TMM data sent to the Prospect<br>server                                        |
| \$FLEXDAHOME/data/ <market>/<mscname>/CFG/src/</mscname></market>    | Stores configuration data from an MSC<br>switch                                       |
| \$FLEXDAHOME/data/ <market>/<mscname>/CFG/dest/</mscname></market>   | Stores configuration data sent to the<br>Prospect server                              |
| \$FLEXDAHOME/data/ <market>/<mscname>/CPU/src/</mscname></market>    | Stores CPU usage data from an MSC<br>switch                                           |
| \$FLEXDAHOME/data/ <market>/<mscname>/CPU/dest/</mscname></market>   | Stores CPU usage data sent to the<br>Prospect server                                  |
| \$FLEXDAHOME/data/ <market>/<omcrname>/PM/src/</omcrname></market>   | Stores PM data from an OMC-R<br>workstation                                           |
| \$FLEXDAHOME/data/ <market>/<omcrname>/PM/dest/</omcrname></market>  | Stores PM data sent to the Prospect<br>server                                         |
| \$FLEXDAHOME/data/ <market>/<omcrname>/CDF/src/</omcrname></market>  | Stores CDF data from an OMC-R<br>workstation                                          |
| \$FLEXDAHOME/data/ <market>/<omcrname>/CDF/dest/</omcrname></market> | Stores CDF data sent to the Prospect<br>server                                        |
| \$FLEXDAHOME/loq                                                     | Contains checkpoint files and log files                                               |
| \$FLEXDAHOME/log/ <market>/</market>                                 | Stores CDF, CDL, CFG, CPU, PM, and<br>TMM log files for <market></market>             |
| \$FLEXDAHOME/cfq                                                     | Stores ICF and CFG files and a master<br>copy of Network. Mot and<br>OMCR mapping.cfg |

**Table 4:** Directory Structure

Updated: 2008-09-01

#### **DATA ACQUISITION TOOLS GUIDE**

Data Acquisition Tools 7.1 for Motorola CDMA/AMPS/EVDO R20/S19/R7 Installation and Setup

Ξ

| <b>Directory</b>                        | <b>Description</b>                                                                                                    |
|-----------------------------------------|----------------------------------------------------------------------------------------------------|
| <b><i>SFLEXDAHOME</i></b>               | Home directory for the flexda account                                                                                                    |
| \$FLEXDAHOME/COMMON/bin                 | Contains common installation programs                                                                                                    |
| \$FLEXDAHOME/COMMON/scripts             |                                                                                                    |
| \$FLEXDAHOME/ <vendor>/scripts</vendor> | Contains Data Acquisition tools collection                                                                                                    |
| \$FLEXDAHOME/ <vendor>/cfq</vendor>     | programs                                                                                                    |
| \$FLEXDAHOME/INSTALL/ALL/scripts        | Contains installation scripts. For example:<br>install flexda.ksh and<br>setconfig.ksh                                                                                                    |
| \$FLEXDAHOME/INSTALL/ALL/cfg            | Contains default configuration file. For<br>example: FlexDA.default.cfg                                                                                                    |
| \$FLEXDAHOME/INSTALL/ALL/doc            | Contains sample documents.<br>For example,<br><hostname>. <vendor abbrev=""><br/><technology>.cfg.sample</technology></vendor></hostname>                                                                                                    |
| \$FLEXDAHOME/INSTALL/localhost/cfg      | Contains the local host<br>configuration files. For example:<br>FlexDA. <hostname>.cfg and<host-<br>name&gt;.<vendor abbrev=""><br/><technology>.cfg</technology></vendor></host-<br></hostname>                                                        |
| \$FLEXDAHOME/flexpkg                    | Contains scripting tools as required, such as<br><b>TCL</b>                                                                                                    |
| \$FLEXDAHOME/cfg                        | Contains the ICF file, where applicable.<br>The format is as follows<br>(note that all variable values are lower case):<br>$\leq$ market name $\geq$ .<br><network element="" name="">.<datatype>.<br/><direction>.icf</direction></datatype></network> |
| \$FLEXDAHOME/data                       | Contains the data files                                                                                                    |
| \$FLEXDAHOME/log                        | Contains the checkpointlog files.<br>The format is as follows<br>(note that all variable values are lower case):<br>$\leq$ market name $\geq$ .<br><network element="" name="">.<datatype>.<br/><direction>.chk</direction></datatype></network>        |
| \$FLEXDAHOME/bin                        | Contains program binaries                                                                                                    |
| \$FLEXDAHOME/scripts                    | Contains Expect scripts or link files to the<br>scripts in the \$FLEXDAHOME/COM-<br>MON/scripts and/or<br>\$FLEXDAHOME/ <vendor>/scripts<br/>folders</vendor>                                                                                           |

**Table 5:** Directory Structure

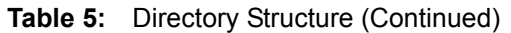

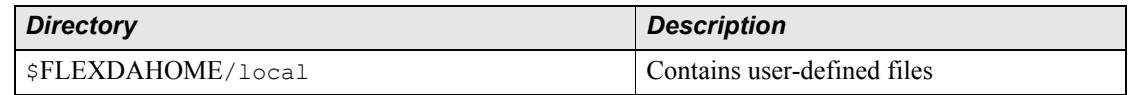

## <span id="page-42-2"></span><span id="page-42-0"></span>*Data Collection*

Data file collection takes place at a predefined time interval. The data files are saved in the \$FLEXDAHOME/data/<*market*>/<*elementname*>/<*datatype*>/src directory. When the data file for a particular time interval is collected, the Prospect server receives the file by FTP.

Note that if the file transfer to the Prospect server should fail, the data file remains in the \$FLEXDAHOME/data/<*market*>/<*elementname*>/<*datatype*>/src directory. During the next time interval, the file transfer is attempted again. Once the file successfully transfers to the Prospect server, it is backed up to the

\$FLEXDAHOME/data/<*market*>/<*elementname*>/<*datatype*>/dest directory. [Table 6](#page-42-1) defines the data files.

<span id="page-42-1"></span>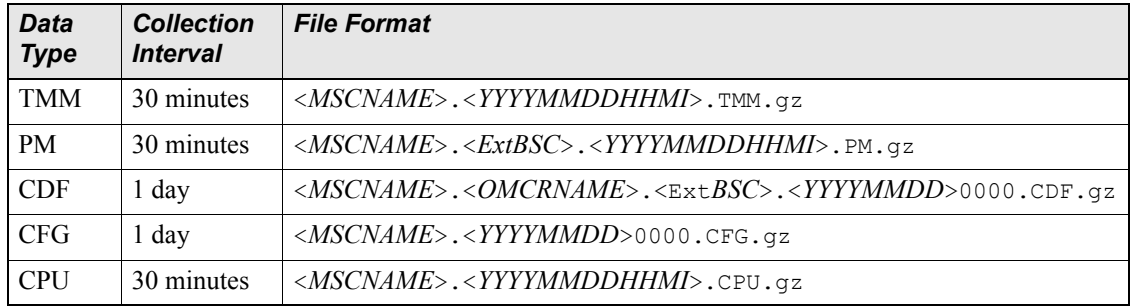

#### **Table 6:** Data File Definitions

To start the monitor for TMM data processes, do the following:

```
$ flexda stop
```

```
$ flexda start
```
Note: If the monitor is already started, do not run flexda start. It is good practice to first stop the monitor by running flexda stop before running flexda start.

#### **DATA ACQUISITION TOOLS GUIDE** Data Acquisition Tools 7.1 for Motorola CDMA/AMPS/EVDO R20/S19/R7 Installation and Setup

Ξ

 $\equiv$ 

# <span id="page-44-4"></span><span id="page-44-3"></span><span id="page-44-0"></span>**3 Troubleshooting**

Data Acquisition tools produce detailed log files that you can use to monitor the dataacquisition process. The log files must be checked for the cause of a problem, which then needs to be resolved. If an error occurs, you are notified within the **cron** job cycle time that is set as long as your e-mail address is listed in \$FLEXDAHOME/.email/email.list.

[Error Messages on page 49](#page-48-1) lists error messages, describes them, and tells you which corrective actions to take.

#### **Topics**

[Using E-mail for Error Notification](#page-44-1) [Using Paging for Error Notification](#page-44-2) [Recovering Data](#page-45-0) [Testing an SSH Connection](#page-46-0)

## <span id="page-44-5"></span><span id="page-44-1"></span>*Using E-mail for Error Notification*

The script check  $error.p1$  is run every 30 minutes and checks all log files for errors. If an error is found, the script sends notification e-mail to pertinent addresses in the mail list, \$FLEXDAHOME/.email/email.list. You add e-mail addresses to \$FLEXDAHOME/.email/email.list, one address on each line.

## <span id="page-44-6"></span><span id="page-44-2"></span>*Using Paging for Error Notification*

The paging function is designed to quickly notify you of any errors that occur in the data acquisition server. The function uses a paging script, page\_error.pl, which runs every 30 minutes and checks all log files for Fatal and/or Error messages. The paging function sends a short message to pager numbers listed in the \$FLEXDAHOME/.email/pager.list file. This file contains entries similar to the following:

```
1234567@alphapage.acme.com
```
To be immediately notified of a fatal error, you can add FATAL to the end of the entry as follows:

```
1234567@alphapage.acme.com<Tab>FATAL
```
## <span id="page-45-0"></span>*Recovering Data*

<span id="page-45-3"></span>You might need to retrieve data from previous intervals, troubleshoot failed data transmissions, or check on the status of retrieved data. Data Acquisition tools use checkpoint files to log the status of data transferred to the data acquisition server.

### <span id="page-45-2"></span><span id="page-45-1"></span>**The Interval Checkpoint Facility (ICF)**

Data Acquisition tools use the Interval Checkpoint Facility (ICF) process to manage data files that are created at predetermined time intervals. Checkpoint files are maintained to track files that have been processed. An ICF package provides commands to create, access, and update a checkpoint file. Using ICF commands, scripts can be written to perform, retry and log the status of an action that is repeated at regular intervals. This capability enables ICF to perform activities such as producing reports and retrieving data files at regular intervals.

#### *Checkpoint File Format*

Checkpoint files contain the default retry and entries information for the network elements or data collection points. You can modify the checkpoint files as needed. The checkpoint files are located in \$FLEXDAHOME/log and are in the following format:

```
PERIOD=3600
ENTRIES=96
RETRIES=9
010906120000 3b97c7b0 s 010906140024 0000
```
The first three lines determine the period length in seconds, the number of entries in the checkpoint file, and the number of times a failed transfer is retried. The fourth line and all subsequent lines contain information about a specific data transfer attempt. The format of the fourth line is shown in the following table.

| <b>Field</b> | <b>Description</b>                         |
|--------------|--------------------------------------------|
| 010906120000 | Data time interval                         |
| 3b97c7b0     | Numerical representation of date and time. |
| S            | Status of file transfer                    |
| 010906140024 | Time when script was run                   |
| 0000         | Number of transfer attempts                |

**Table 7:** Format of the Data Transfer Attempt for the Fourth and Subsequent Lines

The file transfer status can be one of the following shown in the following table.

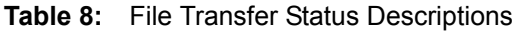

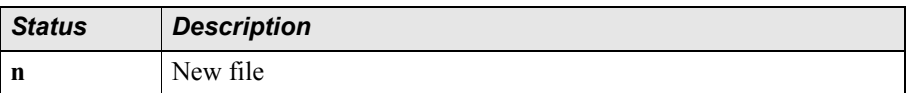

| <b>Status</b> | <b>Description</b>                                               |
|---------------|------------------------------------------------------------------|
|               | Successful file transmission                                     |
|               | Failed file transfer will be retried                             |
|               | Failed file transfer and retries have exceeded the maximum limit |
|               | Start over                                                       |

**Table 8:** File Transfer Status Descriptions

You can retrieve a file for a previous interval by changing the status field to **a**. You can also change the number of entries each checkpoint file contains by changing the ENTRIES value in the second line. Once the checkpoint file contains the maximum number of entries, new entries replace the oldest ones.

**Note:** Make sure that source data exists for each data type collected by the data acquisition process. If source data consistently arrives late, you should adjust the value of the TMADJ field in the host configuration file accordingly. For example, if data regularly arrives 30 minutes late, and the value of TMADJ is 15, then add 30 to this value so that TMADJ becomes 45.

#### <span id="page-46-1"></span>*The Data Retrieval Process*

The steps involved in the data retrieval process are as follows:

- **1.** The time information is compared between the network element and the entries in the checkpoint file. If there is any new time interval data that can be retrieved, a new entry is created in the checkpoint file and is given a status of **n**. If the total entries in the checkpoint file exceed the number of entries defined in the ENTRIES parameter, the oldest entry in the file is deleted.
- **2.** Starting at the top of the checkpoint file, each entry is read to see if it needs to be processed (that is, if it has **n** or **r** status). If such an entry is found, the data retrieval process begins.
- **3.** If the data retrieval process completes successfully, the status is updated to **s**; Otherwise, the status is set to **r** and the retry count increments by 1. If the retry count reaches its maximum (defined by the RETRIES parameter), the status changes to **x**.
- **4.** The process of looking for entries appropriate for data retrieval continues until all the entries in the checkpoint file are read.

## <span id="page-46-0"></span>*Testing an SSH Connection*

This section describes how you can manually test the SSH connection between the Data Acquisition tools and a data collection point.

To run the sftp command manually:

```
$ sftp -S $FLEXDAHOME/flexpkg/bin/ssh <user_id>@<server_name/IP>
```
To run the ssh command manually:

\$ ssh *<user\_id>*@*<server\_name/IP>*

 $\equiv$ 

where <user\_id> is the login username and <server\_name/IP> is the server name or IP address for the data collection point.

## <span id="page-48-0"></span>**Appendix A: Error Messages**

This section lists error messages, describes them, and tells you which actions to take to correct them.

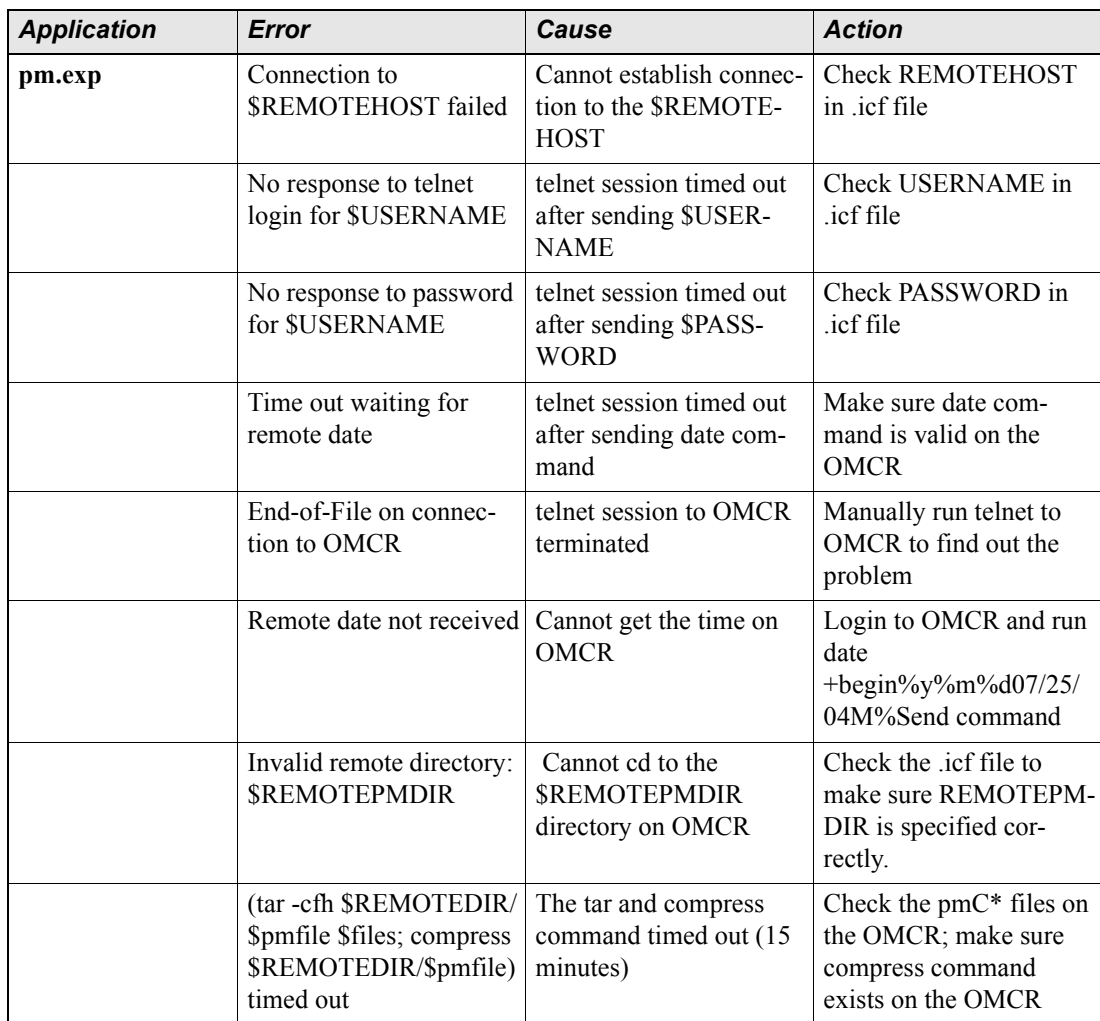

#### <span id="page-48-2"></span><span id="page-48-1"></span>**Table 9:** Error Messages

Updated: 2008-09-01

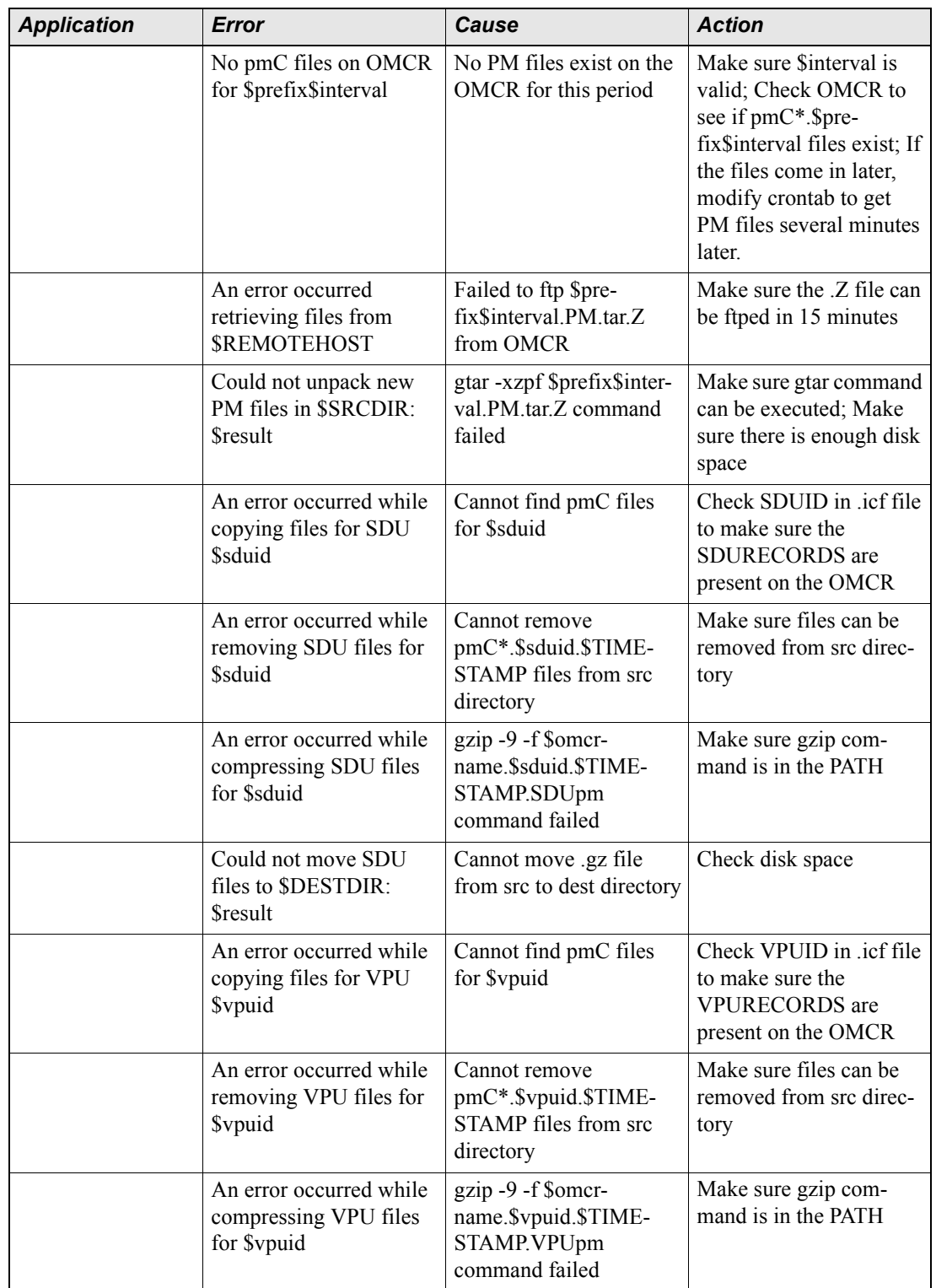

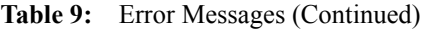

Copyright © International Business Machines Corporation 2008. All rights reserved.

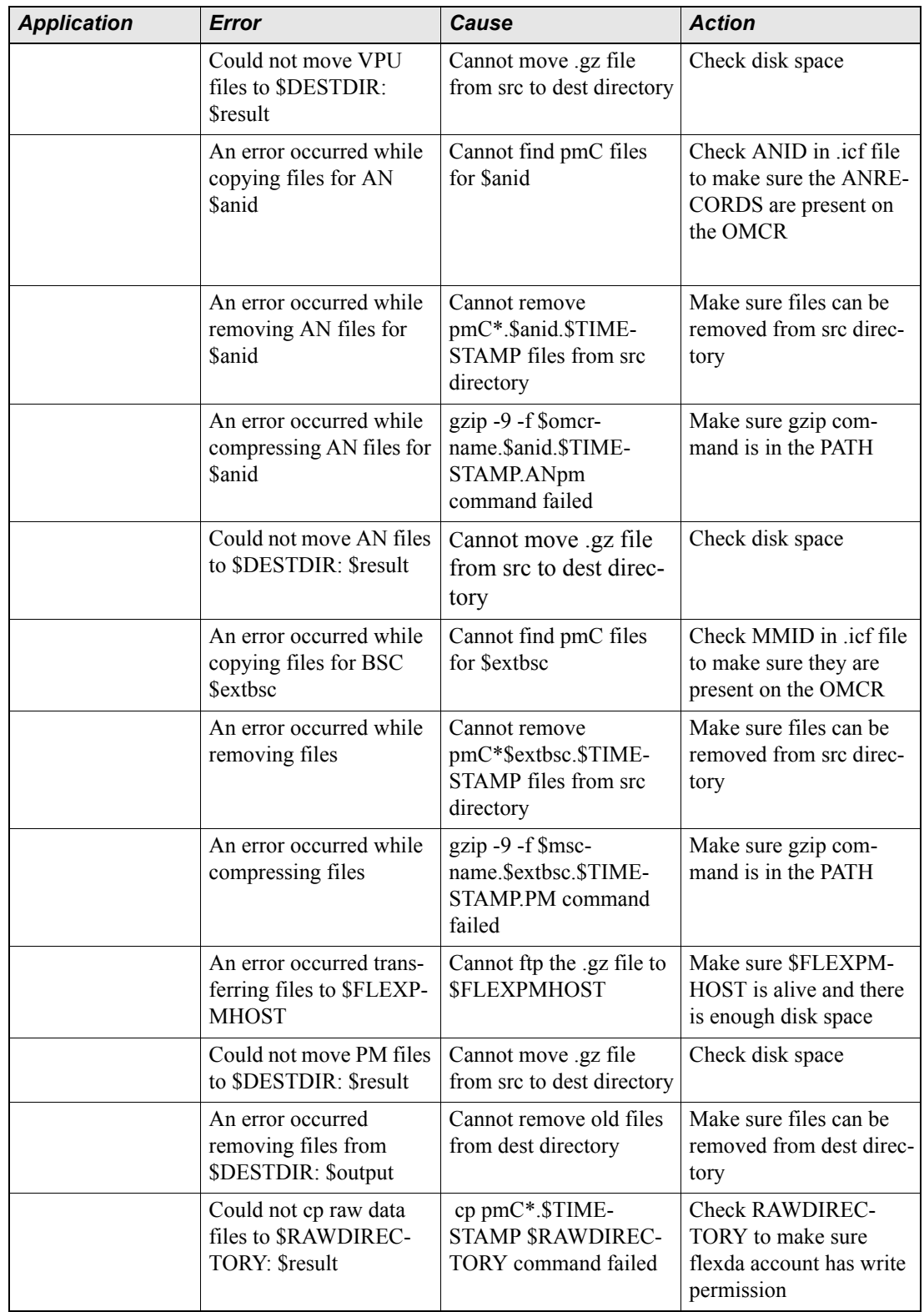

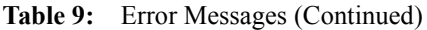

Updated: 2008-09-01

Ξ

| <b>Application</b> | Error                                                                                                 | Cause                                                                | <b>Action</b>                                                                        |
|--------------------|----------------------------------------------------------------------------------------------------|----------------------------------------------------------------------|--------------------------------------------------------------------------------------|
|                    | An error occurred in<br>splitting pmC171 files<br><b>Soutput</b>                                      | Error from invoking<br>split pmC171.pl                               | Check whether the<br>split_pmC171.pl exist in<br>the \$ICFSCRIPT direc-<br>tory      |
|                    | An error occurred while<br>removing pmC171 files                                                      | Could not delete<br>pmC171 data file                                 | Make sure that the<br>pmC171 file exist                                              |
|                    | Permission denied to cre-<br>ate remote directory:<br><b>SREMOTEDIR</b>                               | Don't have permission to<br>create remote directory                  | Make sure you have per-<br>mission to create direc-<br>tory                          |
|                    | Invalid value for<br>SECUREDELIVER/<br><b>SECURECOLLECT</b><br>(\$SECUREDELIVER/<br>\$SECURECOLLECT). | Incorrect value for<br>SECUREDELIVER/<br><b>SECURECOLLECT</b>        | Make sure the value is<br>only $0, 1,$ or $2$                                        |
| cdf.exp            | Connection to<br>\$REMOTEHOST failed                                                                  | Cannot establish connec-<br>tion to the \$REMOTE-<br><b>HOST</b>     | <b>Check REMOTEHOST</b><br>in .icf file                                              |
|                    | No response to telnet<br>login for \$USERNAME                                                         | telnet session timed out<br>after sending \$USER-<br><b>NAME</b>     | Check USERNAME in<br>.icf file                                                       |
|                    | No response to password<br>for \$USERNAME                                                             | telnet session timed out<br>after sending \$PASS-<br><b>WORD</b>     | Check PASSWORD in<br>.icf file                                                       |
|                    | Time out waiting for<br>remote date                                                                   | telnet session timed out<br>after sending date com-<br>mand          | Make sure date com-<br>mand is valid on the<br><b>OMCR</b>                           |
|                    | Invalid remote directory:<br><b>\$REMOTECDFDIR</b>                                                    | Cannot cd to the<br><b><i>SREMOTECDFDIR</i></b><br>directory on OMCR | Check the .icf file to<br>make sure REMOTECD-<br>FDIR is specified cor-<br>rectly.   |
|                    | Could not access<br>\$LOCALDIR: \$result                                                              | Cannot cd to<br><b>\$LOCALDIR</b>                                    | Check \$LOCALDIR in<br>.icf file                                                     |
|                    | Could not retrieve new<br>CDF files from<br><b>\$REMOTEHOST:</b><br><b>Sresult</b>                    | Cannot ftp yym-<br>mdd.CDF.tar.Z file from<br><b>OMCR</b>            | Manually run ftp com-<br>mand to make sure the<br>file can be ftped in 25<br>minutes |
|                    | Could not write to<br>\$LOCALDIR: \$result                                                            | mkdir old new command<br>failed                                      | Make sure new directo-<br>ries can be created in src<br>directory                    |
|                    | Could not save old CDF<br>files in \$LOCALDIR:<br><b>Sresult</b>                                      | Cannot move old files<br>into old directory                          | Make sure file can be<br>moved                                                       |

**Table 9:** Error Messages (Continued)

Ξ

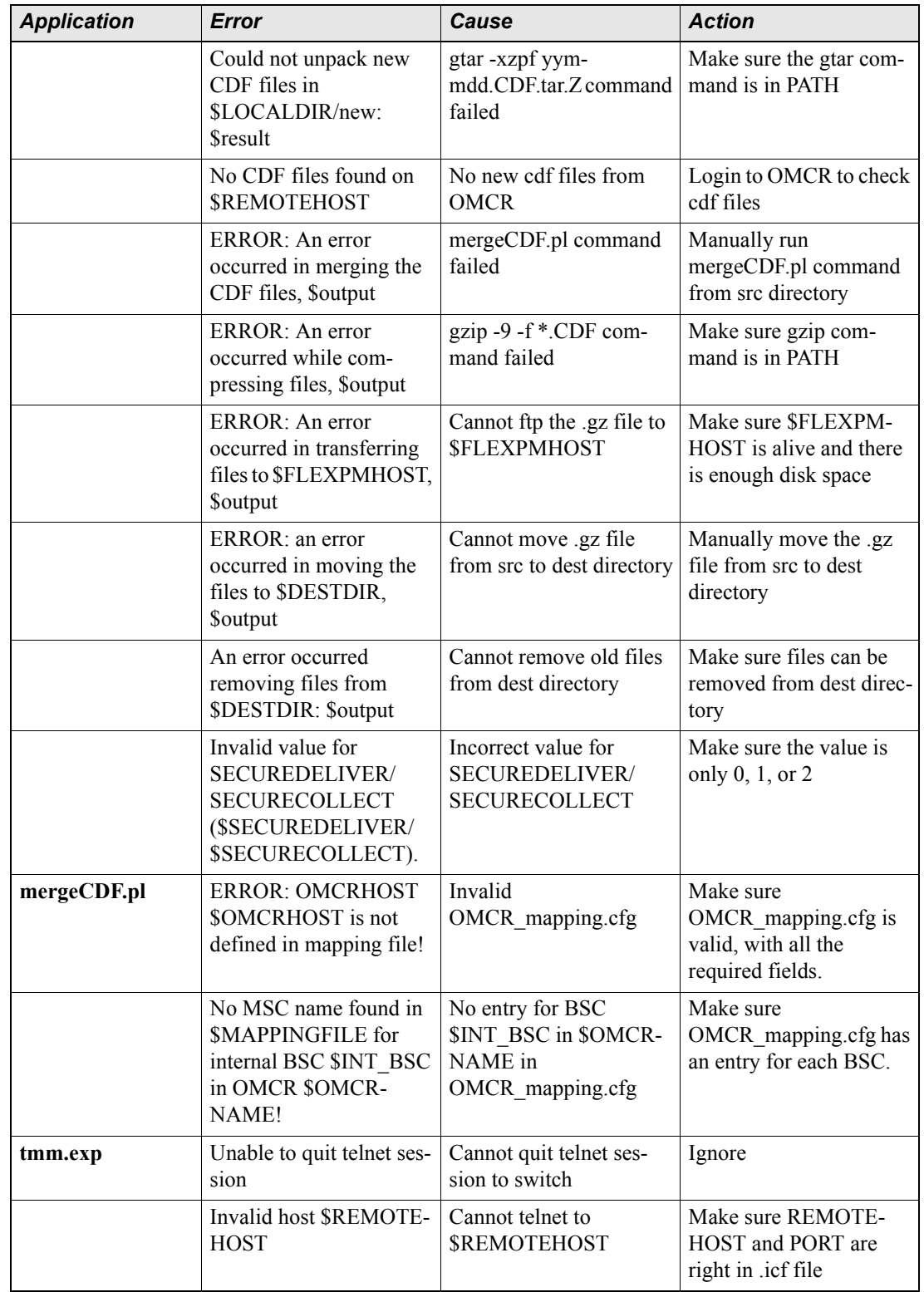

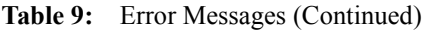

Updated: 2008-09-01

| <b>Application</b> | <b>Error</b>                                                             | Cause                                                           | <b>Action</b>                                                                   |
|--------------------|--------------------------------------------------------------------------|-----------------------------------------------------------------|---------------------------------------------------------------------------------|
|                    | Connection refused                                                       | Connect to switch<br>refused                                    | Make sure there are no<br>other connections to the<br>switch running            |
|                    | Switch not responding                                                    | Switch is not responding<br>when trying to set up<br>connection | Manually run telnet ses-<br>sion to switch                                      |
|                    | User already logged into<br><b>Smscid</b>                                | Another use already<br>logged into the switch                   | Make sure there is no<br>other process running                                  |
|                    | DIS DAC DATA com-<br>mand timed out                                      | The command timed out                                           | Increase TIMEOUT in<br>.icf file                                                |
| motcfgdist.exp     | Invalid host \$hostname                                                  | Cannot telnet to<br><b>REMOTEHOST PORT</b>                      | Check .icf file for<br>REMOTEHOST and<br><b>PORT</b>                            |
|                    | Switch not responding                                                    | Switch is not responding<br>to telnet commands                  | Manually run telnet<br><b>\$REMOTEHOST</b><br>\$PORT to find the prob-<br>lem   |
|                    | User already logged into<br><b>Semxname</b>                              | Another user already<br>logged on                               | There can be only one<br>user logged onto<br><b>SREMOTEHOST</b><br><b>SPORT</b> |
|                    | Error while collecting<br>\$d name data                                  | DISPLAY \$d name<br>command timedout                            | Increase TIMEOUT in<br>.icf file                                                |
|                    | An error occurred while<br>compressing files                             | gzip command failed                                             | Make sure gzip com-<br>mand is in PATH                                          |
|                    | Error occurred while dis-<br>tributing file to \$FLEXP-<br>MHOST: \$out1 | ftp/scp files to Prospect<br>server failed                      | <b>Check \$FLEXPMHOST</b><br>in .icf file                                       |
|                    | Error occured in moving<br>the files to \$DESTDIR,<br><b>Soutput</b>     | Cannot move files to<br><b>SDESTDIR</b>                         | Check \$DESTDIR in .icf<br>file                                                 |
|                    | Error occurred while<br>purging files in<br>\$LOCALDIR: \$out1           | Cannot remove files<br>from \$LOCALDIR                          | Make sure file can be<br>removed from<br><b>\$LOCALDIR</b>                      |
| mp_emis_reader     | Error writing output file -<br>- %d                                      | Cannot write to the out-<br>put file                            | Check ServerStoreFile in<br>.cfg file                                           |
|                    | EMiS Initialize failed:                                                  | Cannot initialize EMIS                                          | Make sure EMiS is send-<br>ing data to this server at<br>LocalPort              |
|                    | Error accessing EMiS<br>config file: %d                                  | Cannot read .cfg file                                           | Make sure config file<br>given in command line is<br>correct                    |

**Table 9:** Error Messages (Continued)

 $\mbox{Copyright}$ <br> $\odot$  International Business Machines  $\mbox{ Corporation}$  2008. All rights reserved.

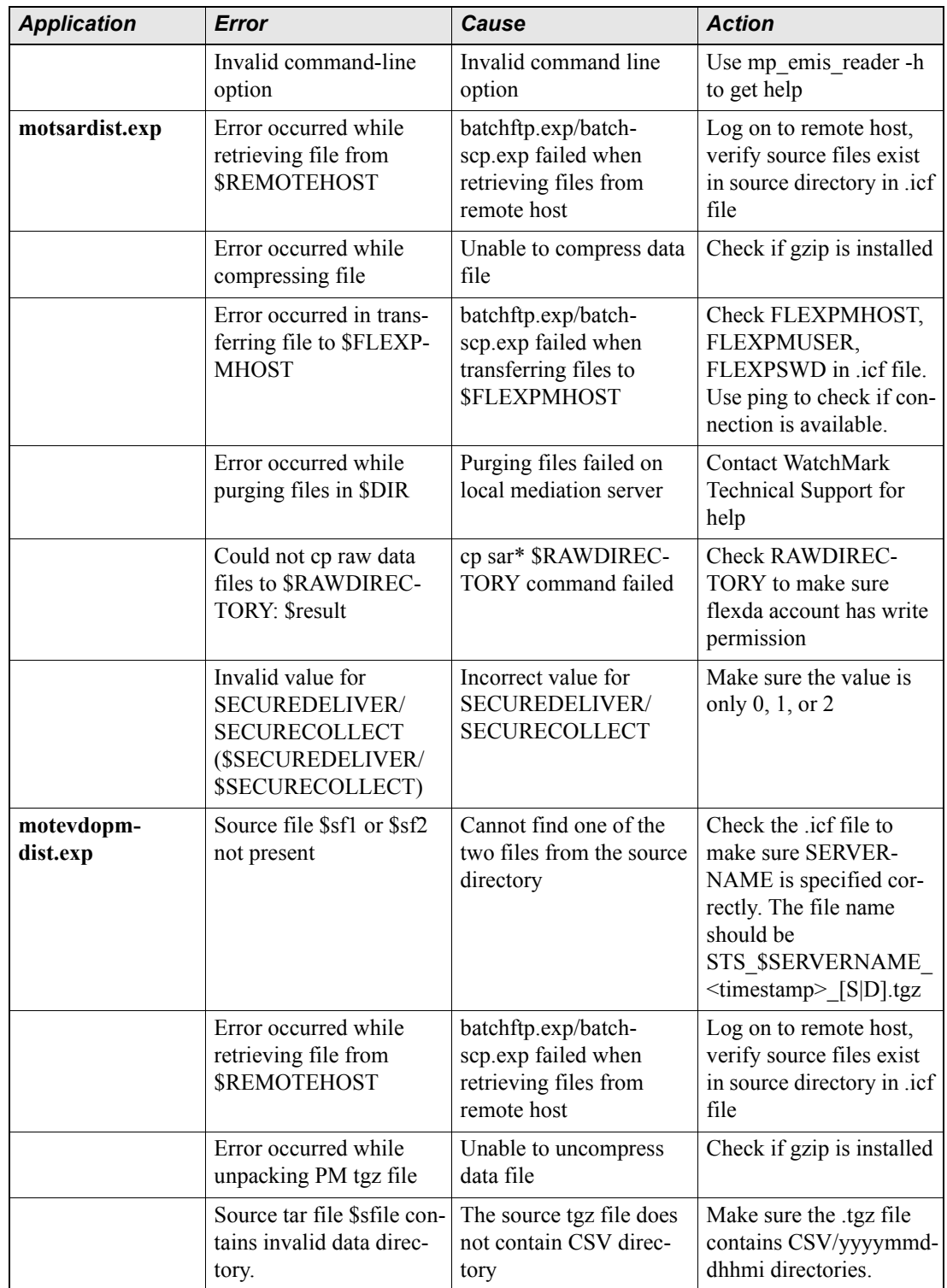

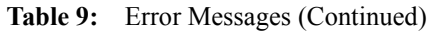

Updated: 2008-09-01

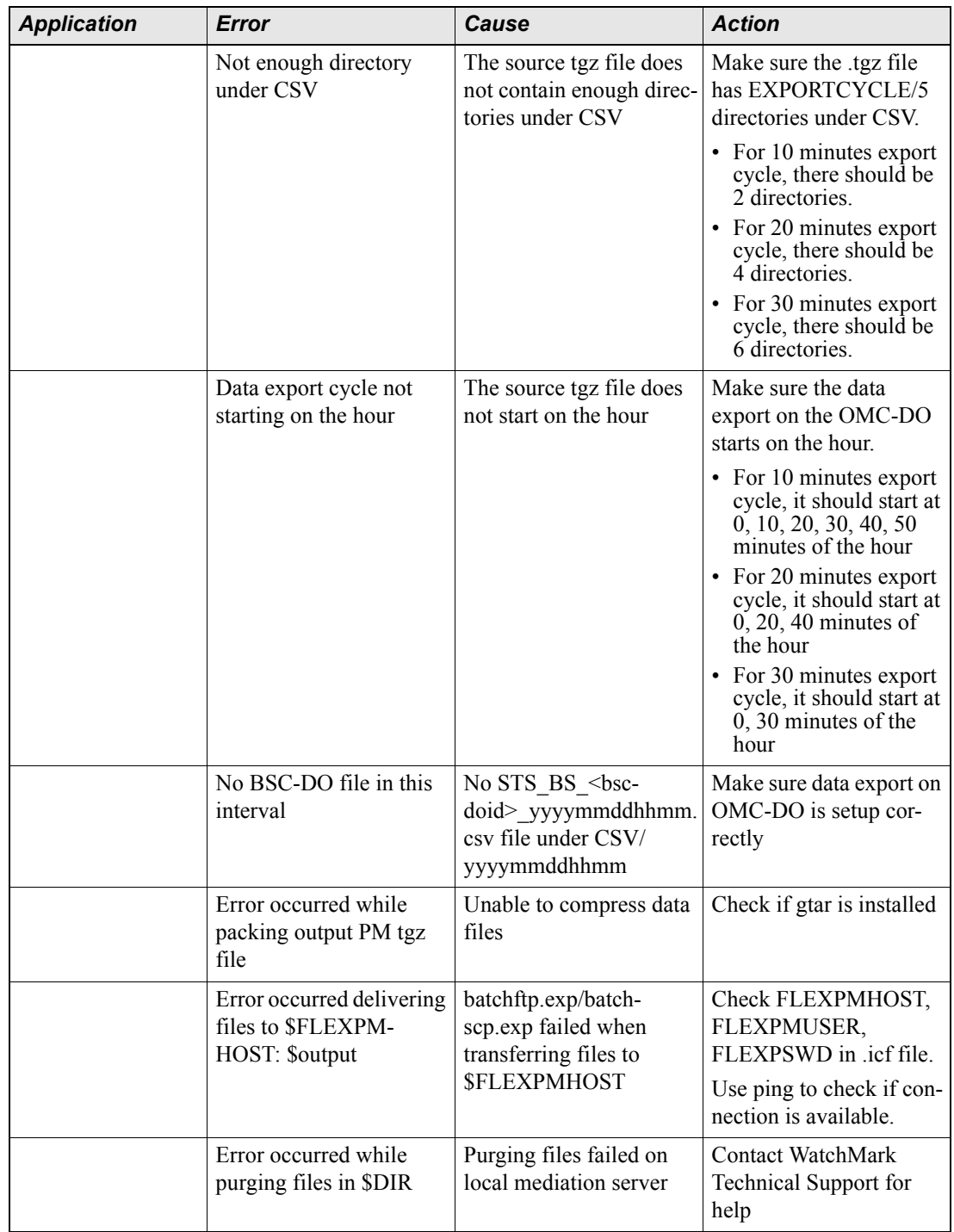

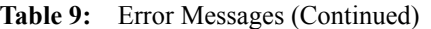

Ξ

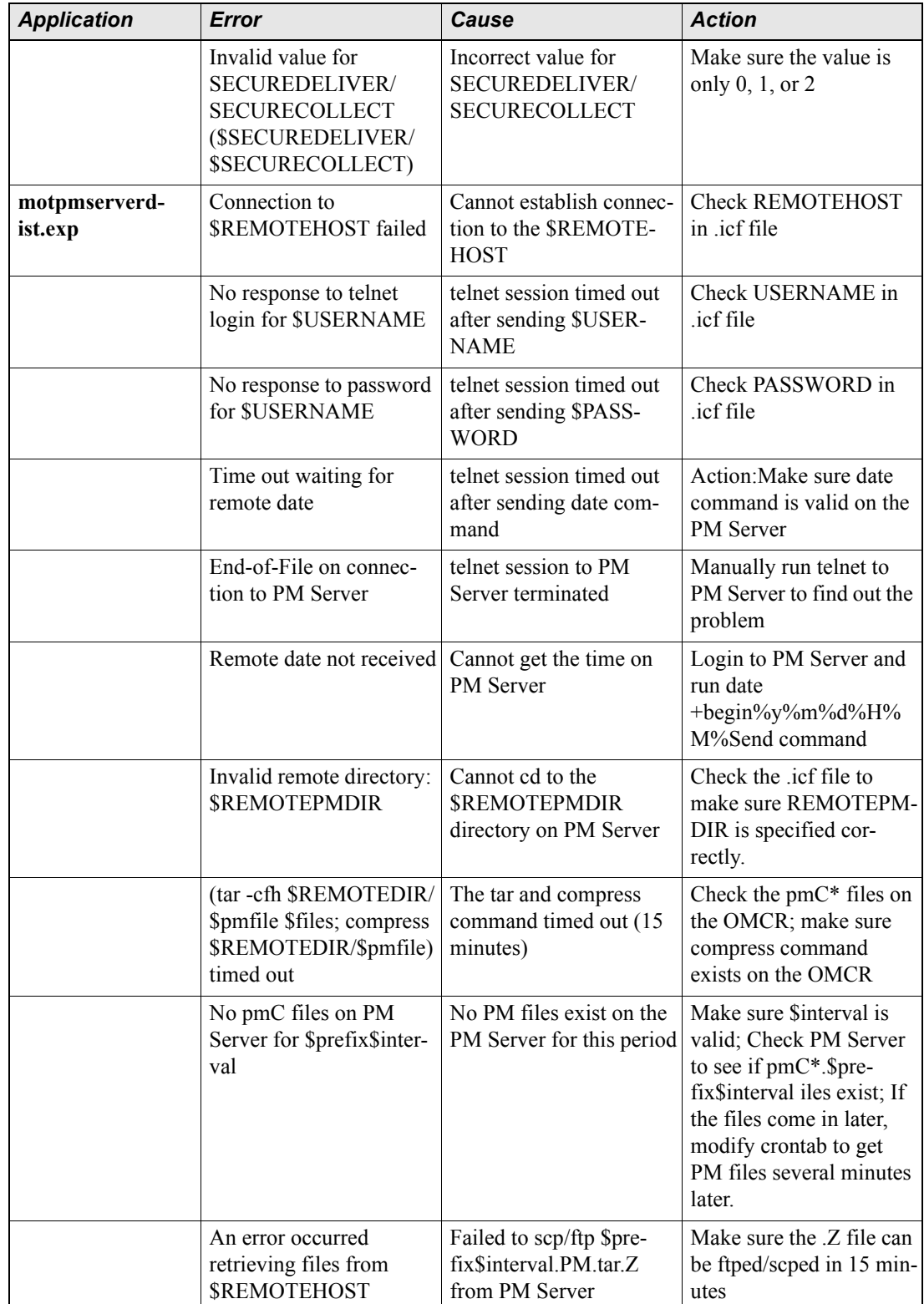

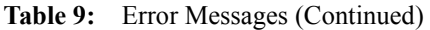

Updated: 2008-09-01

Ξ

| <b>Application</b> | Error                                                                                         | Cause                                                                                 | <b>Action</b>                                                                         |
|--------------------|-----------------------------------------------------------------------------------------------|---------------------------------------------------------------------------------------|---------------------------------------------------------------------------------------|
|                    | Could not unpack new<br>PM files in \$SRCDIR:<br><b>Sresult</b>                               | gtar -xzpf \$prefix\$inter-<br>val.PM.tar.Z command<br>failed                         | Make sure gtar command<br>can be executed; Make<br>sure there is enough disk<br>space |
|                    | An error occurred while<br>copying files for \$omcr-<br><b>Smm</b>                            | Cannot find pmC files<br>for OMCR \$omer, MM<br>\$mm                                  | PM records should be<br>pmC5??.\$omcr.\$mm.\$TI<br>MESTAMP on the PM<br>Server        |
|                    | An error occurred while<br>removing files                                                     | Cannot remove<br>pmC5??.\$omcr.\$mm.\$TI<br>MESTAMP files from<br>src directory       | Make sure files can be<br>removed from src direc-<br>tory                             |
|                    | An error occurred while<br>compressing files                                                  | $gzip -9 -f$<br>\$PMSERVER.\$omcr.\$m<br>m.\$TIME-<br>STAMP.CDLpm com-<br>mand failed | Make sure gzip com-<br>mand is in the PATH                                            |
|                    | An error occurred trans-<br>ferring files to \$FLEXP-<br><b>MHOST</b>                         | Cannot scp/ftp the .gz<br>file to <b>SFLEXPMHOST</b>                                  | Make sure \$FLEXPM-<br>HOST is alive and there<br>is enough disk space                |
|                    | Could not move PM<br>Server files to \$DEST-<br>DIR: \$result                                 | Cannot move .gz file<br>from src to dest directory                                    | Check disk space                                                                      |
|                    | An error occurred<br>removing files from<br>\$DESTDIR: \$output                               | Cannot remove old files<br>from dest directory                                        | Make sure files can be<br>removed from dest direc-<br>tory                            |
|                    | Invalid value for<br>SECUREDELIVER/<br>SECURECOLLECT<br>(\$SECUREDELIVER/<br>\$SECURECOLLECT) | Incorrect value for<br>SECUREDELIVER/<br><b>SECURECOLLECT</b>                         | Make sure the value is<br>only $0, 1$ , or $2$                                        |
| motaemsdist.exp    | Connection to<br>\$REMOTEHOST failed                                                          | Cannot establish connec-<br>tion to the \$REMOTE-<br><b>HOST</b>                      | <b>Check REMOTEHOST</b><br>in .icf file                                               |
|                    | No response to telnet<br>login for \$USERNAME                                                 | telnet session timed out<br>after sending \$USER-<br><b>NAME</b>                      | Check USERNAME in<br>.icf file                                                        |
|                    | No response to password<br>for \$USERNAME                                                     | telnet session timed out<br>after sending \$PASS-<br><b>WORD</b>                      | Check PASSWORD in<br>.icf file                                                        |
|                    | Time out waiting for<br>remote date                                                           | telnet session timed out<br>after sending date com-<br>mand                           | Make sure date com-<br>mand is valid on the PM<br>Server                              |

**Table 9:** Error Messages (Continued)

Ξ

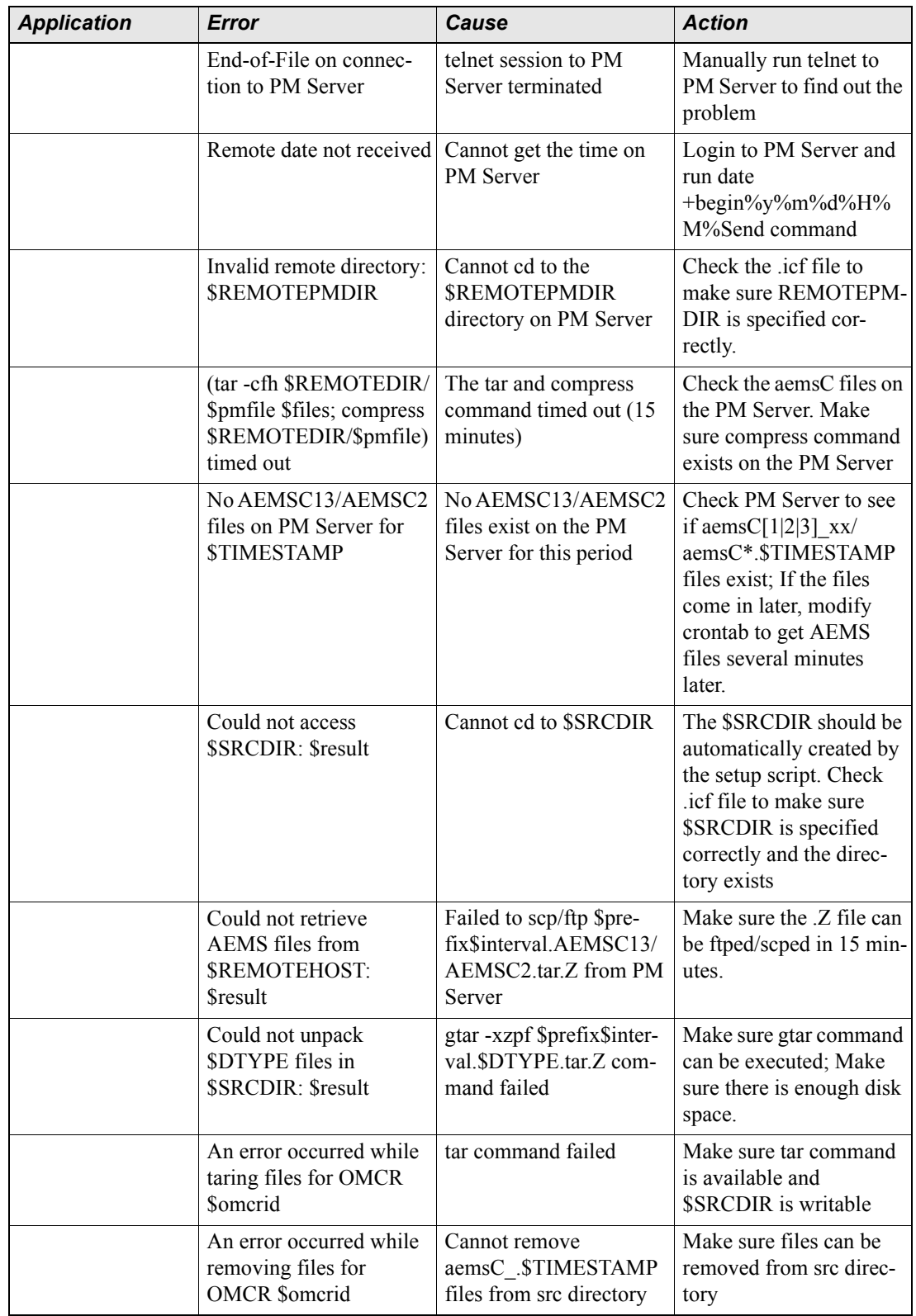

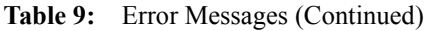

Updated: 2008-09-01

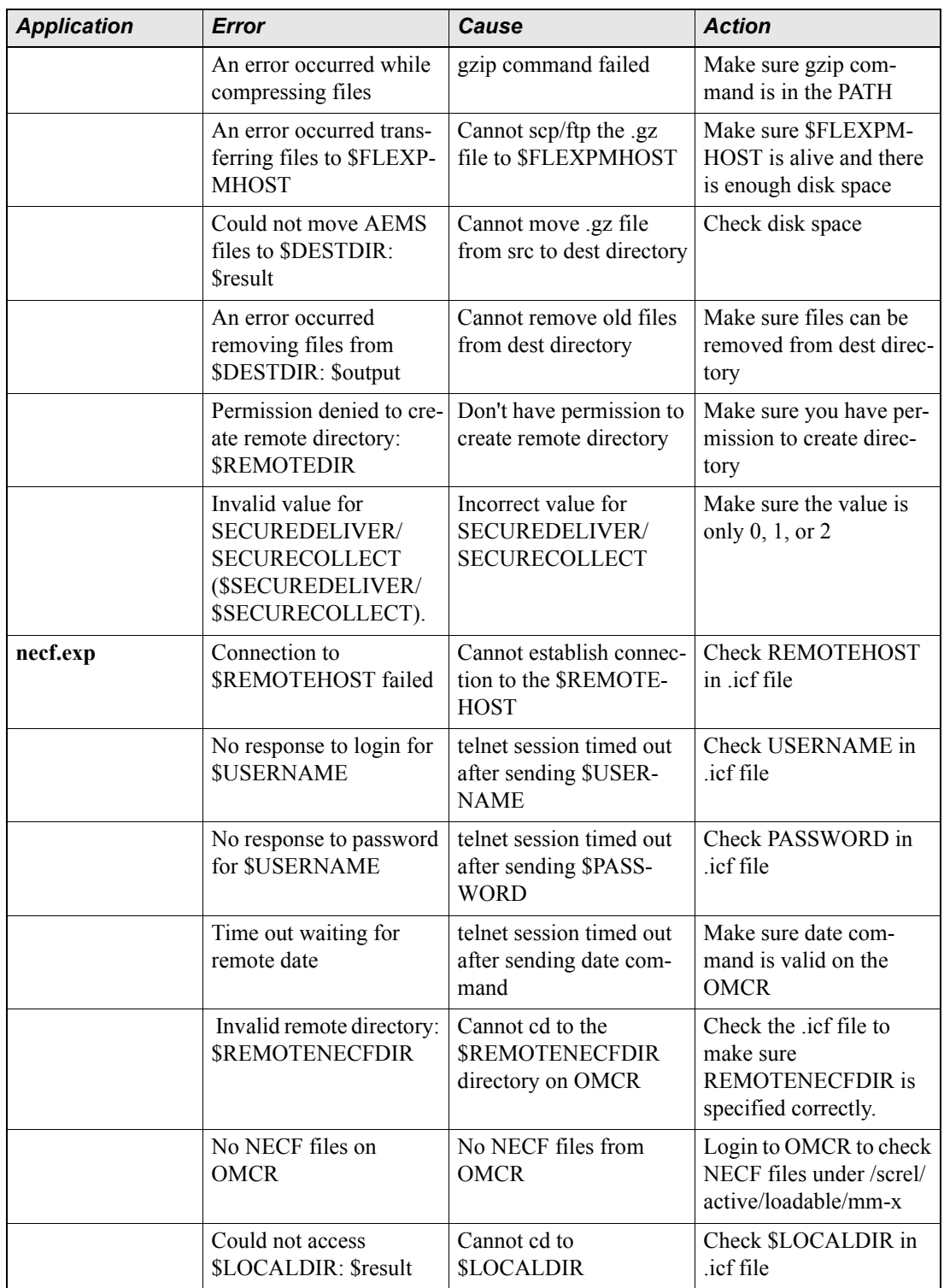

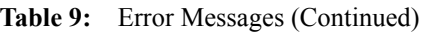

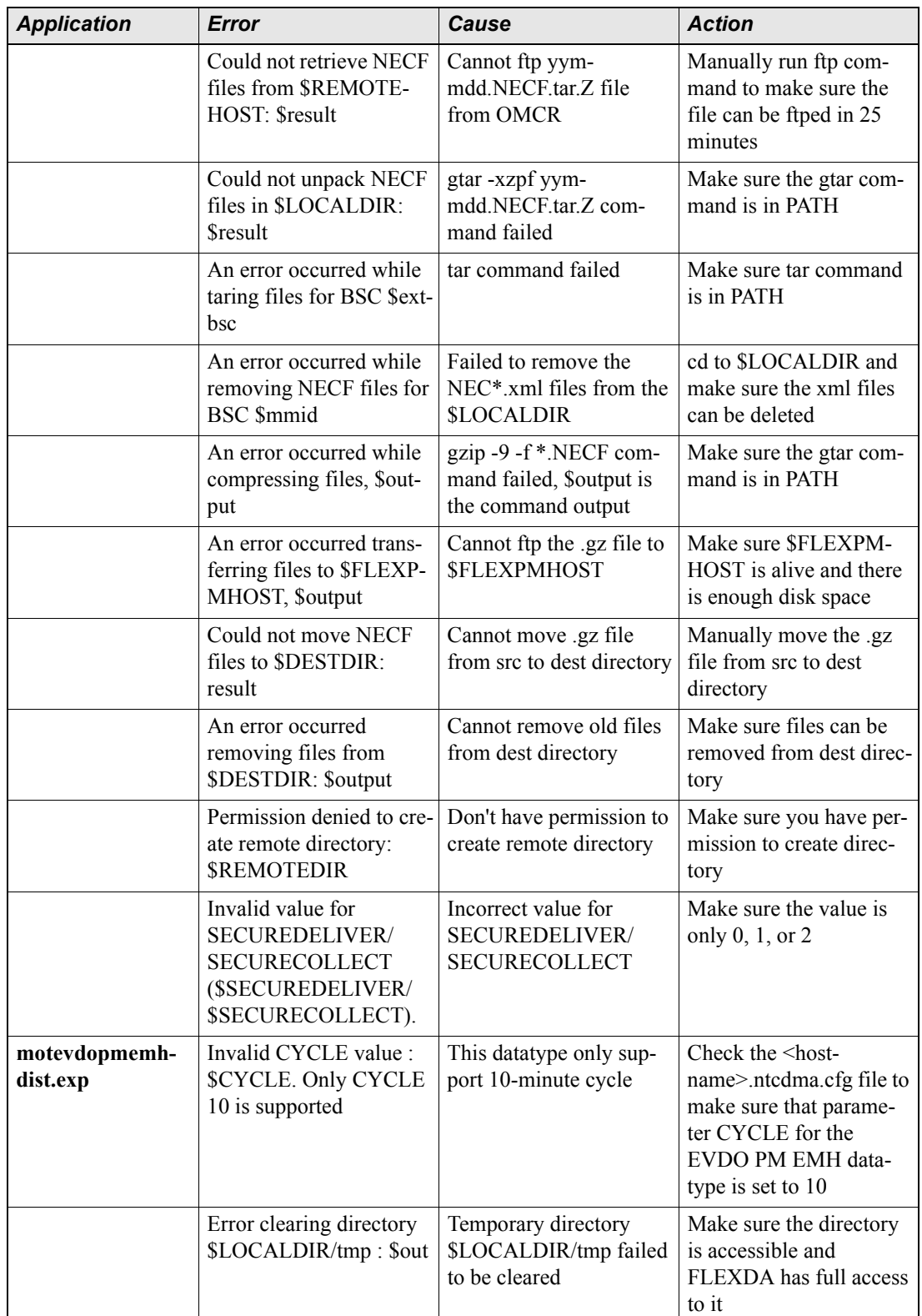

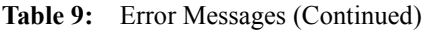

Updated: 2008-09-01

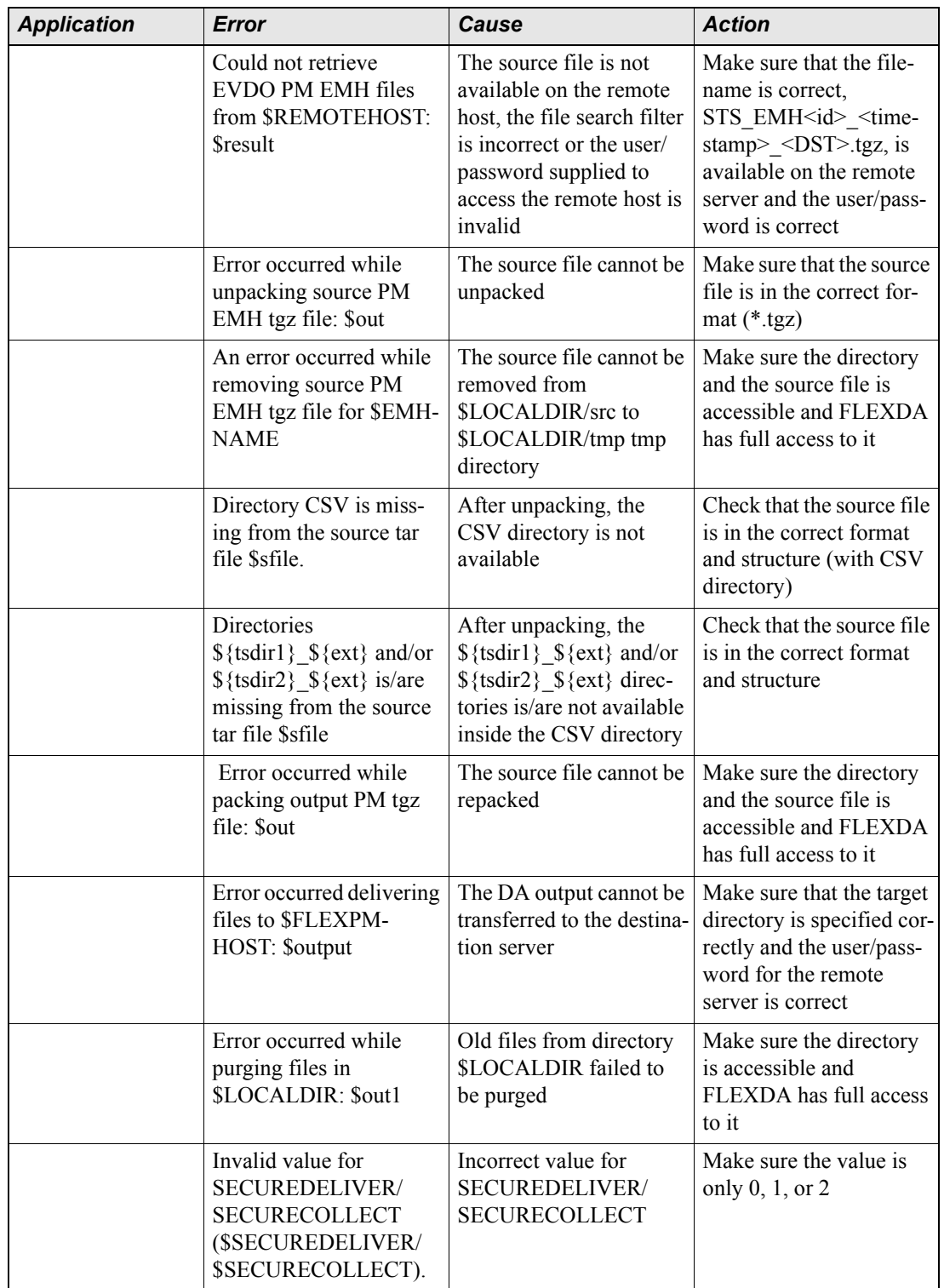

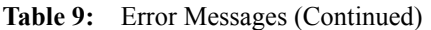

Ξ

Copyright © International Business Machines Corporation 2008. All rights reserved.

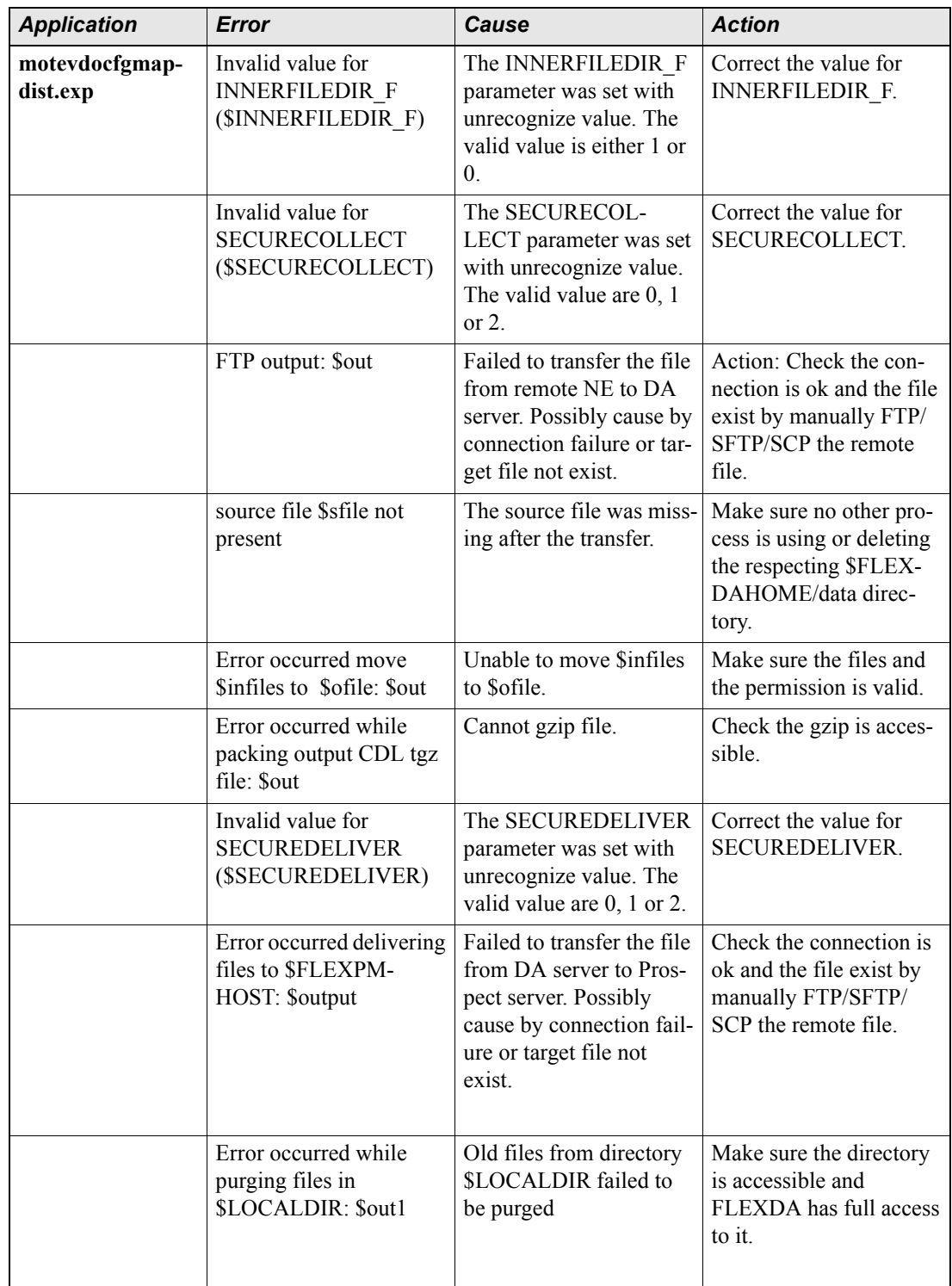

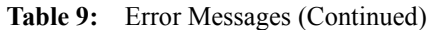

Updated: 2008-09-01

Ξ

## <span id="page-64-0"></span>**Index**

## **C**

 $\equiv$ 

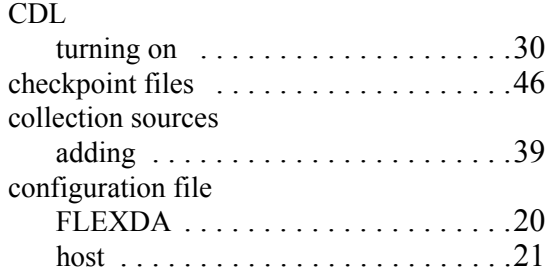

## **D**

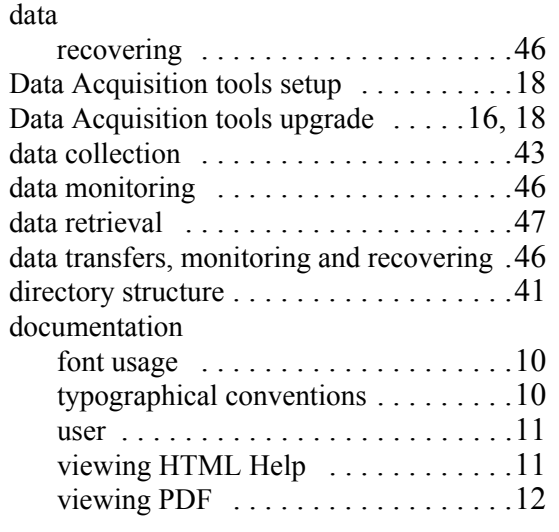

## **E**

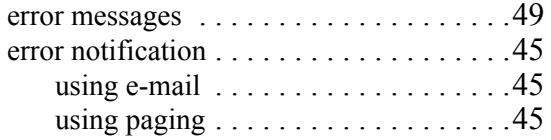

## **F**

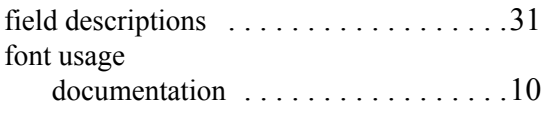

#### **H**

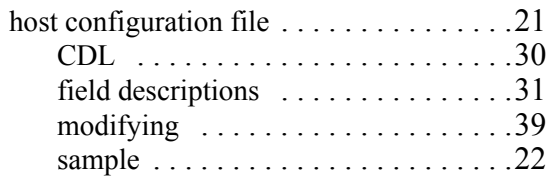

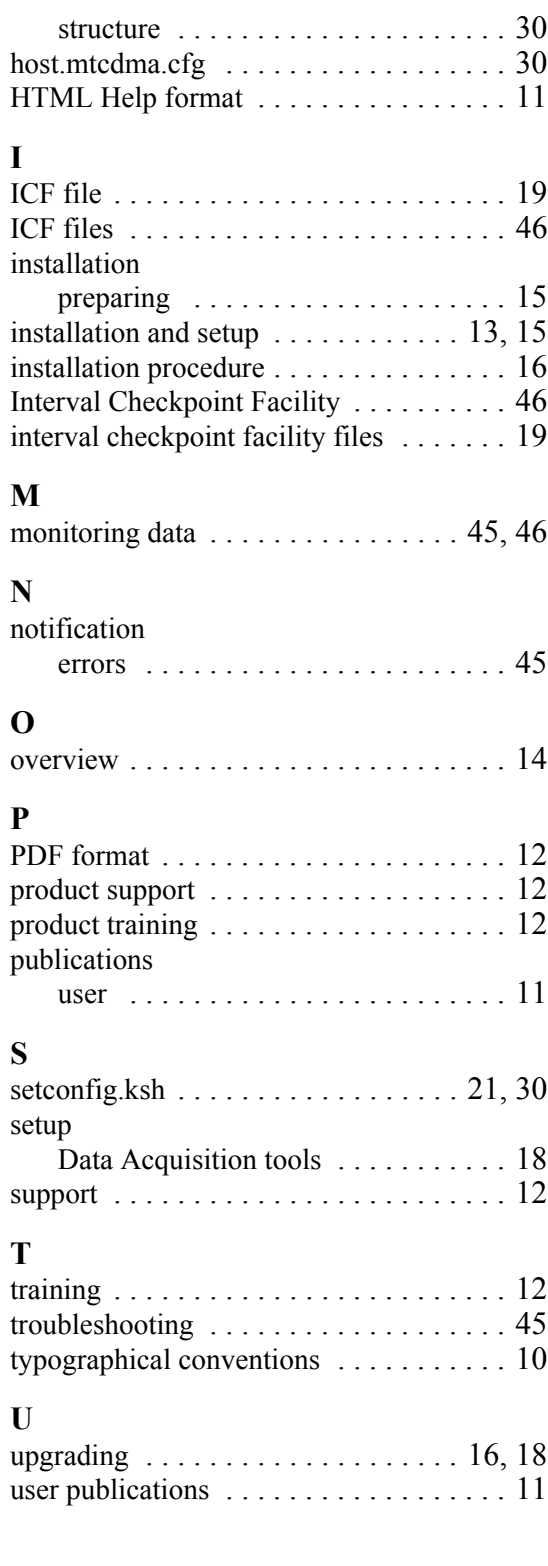